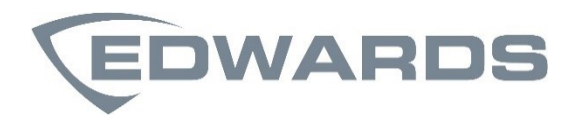

# LaserSense 100 Podręcznik instalatora zasysającego systemu wykrywania dymu

P/N 10-3512-505-10PL-06 • 14DEC21

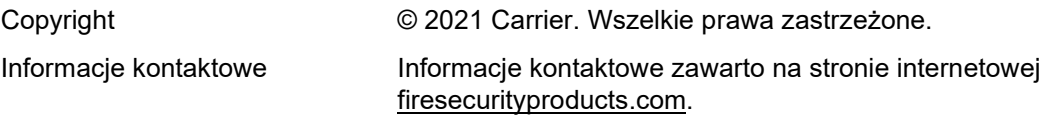

#### **Europejskie przepisy prawne dotyczące produktów budowlanych**

W tej sekcji przedstawiono deklarowane właściwości użytkowe zgodnie z rozporządzeniem UE 305/2011 dotyczącym produktów budowlanych oraz rozporządzeniami delegowanymi UE 157/2014 i 574/2014.

Szczegółowe informacje podano w Deklaracji właściwości użytkowych dostępnej na stronie [firesecurityproducts](https://firesecurityproducts.com/).com.

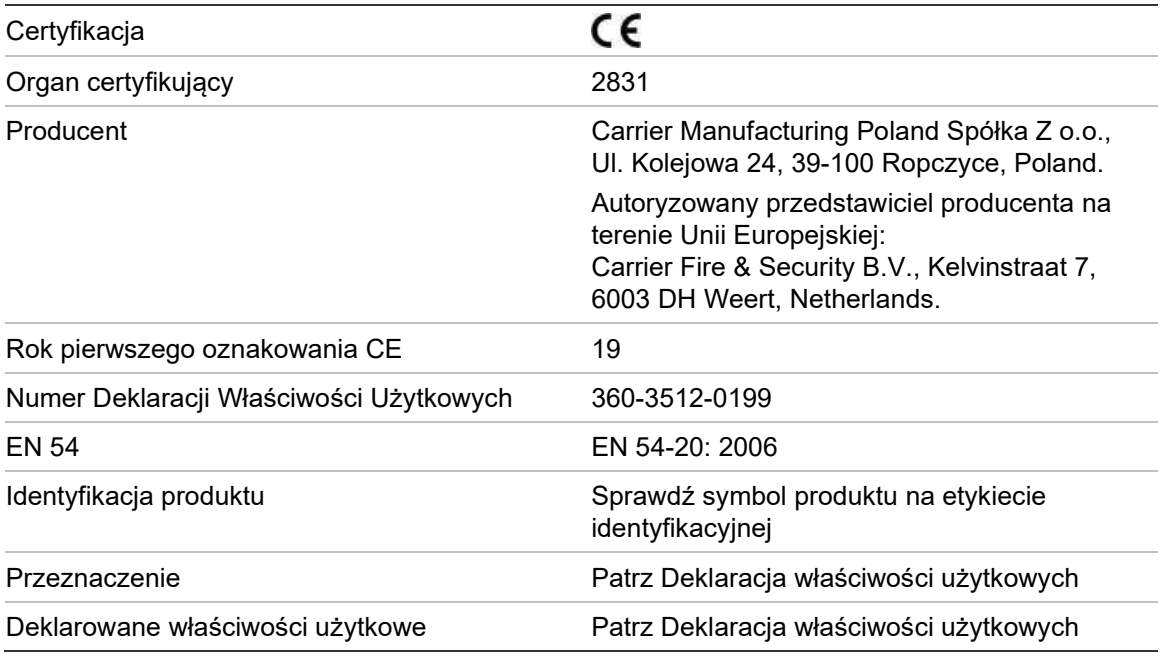

### **Spis treści**

Ważne informacje 3 EN 54-20 i UL Instalacja 6

**Rozdział 1 Opis produktu i elementów 1** Wprowadzenie 2 Dostępne oprogramowanie dla czujki 2 Dane techniczne 3 Wskaźniki 4 Wnętrze czujki 5 Odłączane bloki złączy 6

**Rozdział 2 Instalacja i konfiguracja 7** Wprowadzenie 8 Środki ostrożności dotyczące wyładowań elektrostatycznych 8 Ogólne wytyczne dotyczące montażu 9 Stacja dokująca 10 Zastosowanie 10 Projekt systemu 11 Montaż 16 Połączenie z centralami pożarowymi 20 Ustawianie adresu czujki 22 Podłączenie czujki do sieci czujek SenseNET/RS-485 25 Instalacja czujki 26 Zdejmowanie czujki 26 Konfigurowanie czujki po zainstalowaniu 27 Podłączanie do komputera 29 Rejestr zdarzeń 30 **Rozdział 3 Odbiór techniczny 31**

Wprowadzenie 32 Lista kontrolna odbioru technicznego 32 Przygotowanie do odbioru technicznego 34 Okres aklimatyzacji 34 Sprawdzenie czasu transportu 35 Testowanie dymu 35

**Rozdział 4 Rozwiązywanie problemów 37** Rozwiązywanie problemów z czujką 38 **Rozdział 5 Konserwacja 41** Wprowadzenie 42 Zaplanowana konserwacja 42 Procedury konserwacji 43

**Słownik pojęć 47**

**Indeks 49**

## **Ważne informacje**

### **Informacje prawne**

Jest to jest urządzenie klasy III zgodnie z definicją w normie EN 62368-1 (tzn. urządzenie to zostało zaprojektowane w taki sposób, aby było zasilane przez bardzo niskie, bezpieczne napięcie i nie generowało żadnych szkodliwych napięć).

Ponieważ urządzenie to stanowi część systemu wykrywania pożarów, napięcie wejściowe powinno być zapewniane przez certyfikowany zasilacz zgodny z normą EN 54-4 lub UL/ULC i FM3230.

Aby instalacja była zgodna z normą EN 54-20, rury muszą być zgodne co najmniej z normą EN 61386-1 klasa 1131.

Ten produkt został zaprojektowany zgodnie z następującymi wymogami:

- NFPA 72 Krajowe przepisy dotyczące systemów przeciwpożarowych i sygnalizacji
- UL 268 Czujki dymu do systemów przeciwpożarowych i sygnalizacji
- UL 268A Czujki dymu do zastosowań kanałowych
- UL 864 Jednostki sterujące do systemów przeciwpożarowych i sygnalizacji
- CAN/ULC-S524 Instalacja systemów przeciwpożarowych
- ULC S527 Jednostki sterujące do systemów przeciwpożarowych
- CAN/ULC-S529 Czujki dymu do systemów przeciwpożarowych

**Ponowny test odbiorczy systemu po przeprogramowaniu (normy UL/ULC i FM3230):** Aby zapewnić prawidłowe działanie systemu, po każdej zmianie programowej należy go poddać ponownym testom zgodnie z wymogami normy NFPA 72. Ponowny test odbiorczy jest także wymagany po każdym usunięciu lub dodaniu elementów systemu, po wprowadzeniu dowolnej modyfikacji, naprawie lub zmianie konfiguracji sprzętu lub okablowania systemu.

### **Ograniczenie odpowiedzialności**

W maksymalnym zakresie dozwolonym przez prawo firma Carrier nie ponosi odpowiedzialności za straty lub możliwości rozwoju firmy, utratę użyteczności, przerwy w działalności firmy, utratę danych lub inne pośrednie, specjalne, przypadkowe lub wynikowe szkody we wszelkich zakresach odpowiedzialności, w tym przewidziane umową, związane z niedozwolonym działaniem, zaniedbania, odpowiedzialności za produkt lub inne. Ponieważ w niektórych obszarach prawnych nie jest możliwe wykluczenie lub ograniczenie odpowiedzialności za szkody wynikowe lub przypadkowe powyższe ograniczenie nie ma wówczas zastosowania. W żadnej sytuacji łączna odpowiedzialność firmy Carrier nie może przekraczać ceny zakupu produktu. Powyższe ograniczenie ma zastosowanie w maksymalnym zakresie dozwolonym przez odpowiednie prawo, niezależnie od tego, czy firma Carrier otrzymała informację o możliwości powstania takich szkód i niezależnie od tego, czy dowolne środki zaradcze spełniły swój cel.

Urządzenie należy instalować zgodnie z zaleceniami zawartymi w niniejszej instrukcji oraz zgodnie z obowiązującym prawem.

Podczas przygotowywania niniejszej instrukcji dołożono wszelkich starań, aby zapewnić najwyższą aktualność treści, jednak firma Carrier nie ponosi odpowiedzialności za błędy ani przeoczenia.

### **Ostrzeżenia i zastrzeżenia dotyczące produktu**

TEN PRODUKT JEST PRZEZNACZONY DO SPRZEDAŻY I MONTAŻU PRZEZ WYKWALIFIKOWANYCH SPECJALISTÓW. CARRIER FIRE & SECURITY B.V. NIE UDZIELA ŻADNEJ GWARANCJI, ŻE JAKAKOLWIEK OSOBA LUB JAKIKOLWIEK PODMIOT NABYWAJĄCY JEJ PRODUKTY, W TYM "AUTORYZOWANI SPRZEDAWCY" ORAZ "AUTORYZOWANI DEALERZY", SĄ PRAWIDŁOWO PRZESZKOLENI LUB DOŚWIADCZENI TAK, BY MOGLI PRAWIDŁOWO ZAMONTOWAĆ PRODUKTY ZABEZPIECZAJĄCE.

Więcej informacji o zastrzeżeniach dotyczących gwarancji oraz bezpieczeństwa produktów można przeczytać na stronie https://firesecurityproducts.com/policy/product-warning/ lub po zeskanowaniu

kodu QR:

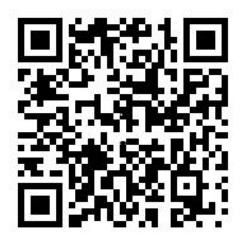

### **Komunikaty dodatkowe**

Komunikaty dodatkowe ostrzegają o warunkach i praktykach, które mogą być przyczyną niepożądanych rezultatów. Komunikaty te użyte w tym dokumencie zostały wymienione i opisane poniżej.

**OSTRZEŻENIE:** ostrzeżenia informują o zagrożeniach, które mogą spowodować odniesienie obrażeń lub utratę życia. Informują o czynnościach, jakie należy podjąć lub których należy unikać, aby uchronić się przed odniesieniem obrażeń lub utratą życia.

**Uwaga:** uwagi informują o możliwym uszkodzeniu sprzętu. Informują o czynnościach, jakie należy podjąć lub których należy unikać, aby zapobiegać uszkodzeniom.

**Uwaga:** notatki informują o możliwym nieefektywnym wykorzystaniu czasu lub nieefektywnej obsłudze. Dzięki podanym tam informacjom możesz uniknąć strat. Uwagi prezentują również ważne informacje, z którymi należy się zapoznać.

### **Symbole na produkcie**

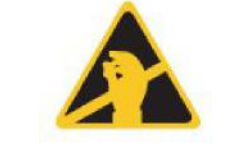

Symbol ten znajduje się na płycie głównej urządzenia i wskazuje, że płyta zawiera elementy wrażliwe na ładunki elektrostatyczne.

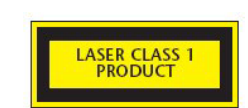

Etykieta ta znajduje się w komorze lasera w prawym dolnym rogu otwartej czujki i wskazuje, że to urządzenie stanowi urządzenie laserowe klasy 1 w rozumieniu normy IEC 60825-1. Urządzenie zawiera wbudowany laser klasy 3B, którego nie należy wyjmować z czujki, ponieważ skierowanie promienia laserowego na oko może spowodować uszkodzenie siatkówki.

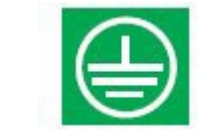

Symbol ten wskazuje złącze uziemienia. Służy ono do uziemiania ekranu kabli. Ekranu nie należy podłączać do złączy 0 V lub uziemienia sygnału.

# **EN 54-20 i UL Instalacja**

Instalacja rur musi być zaprojektowana i zweryfikowana pod kątem zgodności z normą EN 54-20 za pomocą oprogramowania PipeCAD. Więcej informacji można znaleźć w dokumentacji PipeCAD.

#### **EN 54-20 Instalacja**

Aby zachować zgodność z normą EN 54-20, po zakończeniu instalacji należy sprawdzić czas transportu ostatniego otworu próbkowania oraz potwierdzić, że jest on równy lub krótszy niż czas określony przez oprogramowanie PipeCAD.

Aby instalacja była zgodną z normą EN 54-20 klasy A, B i C, każdy otwór próbkowania nie może mieć mniejszej czułości niż 0,62% zac./m.

System można dostroić względem obliczeń, pozostawiając działającą czujkę w chronionym obszarze na co najmniej 24 godziny z ustawioną czułością dla instalacji (można to zrobić przed instalacją lub po jej zakończeniu). Czułość czujki można odczytać z wartości "Czułość" na ekranie histogramu zdalnego oprogramowania (dostarczanego z każdą czujką).

Oprogramowanie PipeCAD określi klasę używanej konfiguracji. Odbiór techniczny i okresowe testy systemu muszą obejmować testy dymu w celu sprawdzenia, czy system działa w oczekiwany sposób i przechodzi w stan Alarm w czasie określonym przez oprogramowanie od najdalszego otworu. Należy również kontrolować czułość czujki w celu upewnienia się, że nie spadła znacząco w stosunku do wartości w czasie instalacji. Jeśli wartość zmieniła się z jakiejkolwiek przyczyny, należy wprowadzić nową wartość do oprogramowania PipeCAD, a następnie potwierdzić, czy ponownie obliczone wartości czułości otworów znajdują się w limitach klas określonych powyżej. Należy zapisać ustawienia systemu, ponieważ zmiana niektórych funkcji programowalnych może spowodować, że system przestanie być zgodny z założoną klasą. W przypadku zmiany funkcji lub istnienia jakichkolwiek wątpliwości zaleca się ponowne przetestowanie systemu.

#### **UL instalacja**

**Uwaga:** Produkty z certyfikatem UL mogą być objęte dodatkową certyfikacją, na przykład FM3230. Szczegóły na etykiecie produktu.

Testy przeciwpożarowe zgodnie z wymogami normy UL 268 zostały wykonany w następujący sposób:

**Łączna długość rury próbkującej:** 160 ft. (pojedyncza rura)

**Liczba otworów próbkowania:** 10

**Czułość otworu próbkowania w skrajnie niekorzystnych warunkach wskazywana przez program PipeCAD:**  1.28% zac./ft.\*

**Współczynnik alarmu:** 1

**Opóźnienie alarmu Pożar 1:** 0 sekund

Powyższe ustawienia zadowalające reakcje gwarantują odpowiednią reakcję na płomień testowy w ciągu 120 sekund lub krócej. Ze względu na zapewnienie zgodności z wymogami normy UL 268 należy je traktować jako wartości w skrajnie niekorzystnych warunkach. Układy należy planować w programie PipeCAD, a wskazywana czułość otworu w skrajnie niekorzystnych warunkach powinna być lepsza niż 1,28 zac./ft.\*. Należy przeprowadzić rozruchowe testy dymne, aby sprawdzić, czy najbardziej oddalony od czujki otwór próbkowania umożliwia wygenerowanie alarmu pożarowego w ciągu 120 sekund od pobrania dymu.

\*Wyniki należy zweryfikować podczas instalacji, wprowadzając czułość czujki Pożar 1 (wskazywaną na ekranie histogramu zdalnego oprogramowania) w programie PipeCAD w polu "Opcje/Opcje obliczeń/Czułość czujki" i przeliczając wyniki układu.

# Rozdział 1 Opis produktu i elementów

#### **Podsumowanie**

W rozdziale tym przedstawiono opis funkcji, danych technicznych, elementów sterujących i wskaźników czujki.

**Spis treści**

Wprowadzenie 2 Dostępne oprogramowanie dla czujki 2 Dane techniczne 3 Wskaźniki 4 Wnętrze czujki 5 Odłączane bloki złączy 6

# **Wprowadzenie**

Ta czujka to zaawansowane urządzenie nowej generacji do wykrywania dymu, charakteryzująca się wysoką jakością oraz posiadająca najlepsze cechy systemów zasysających, łącznie z bardzo wczesnym ostrzeganiem. Czujka została zaprojektowana pod kątem prostej instalacji i eksploatacji. Zastosowano w niej opatentowaną "sztuczną inteligencję" o nazwie ClassiFire, która umożliwia czujce samodzielną konfigurację w celu uzyskania optymalnej czułości, progów alarmu i minimalnej liczby fałszywych alarmów w różnych środowiskach.

Działanie czujki polega na próbkowaniu powietrza z obszaru chronionego poprzez nadzorowaną sieć rur w relatywnie niewielkich obszarach. Próbkowane powietrze przechodzi przez filtr w celu usunięcia kurzu i brudu przed wejściem do komory detekcji. W celu przeanalizowania próbkowanego powietrza i wygenerowania sygnału reprezentującego poziom obecnego dymu używane są najnowocześniejsze układy elektroniczne.

Sztuczna inteligencja ClassiFire monitoruje także komorę czujki i filtr pod kątem zanieczyszczeń, stale dostosowując odpowiednie parametry działania w celu neutralizowania negatywnych skutków zanieczyszczeń. Unikatową funkcją zasysających czujek dymu jest możliwość zapewniania spójnego poziomu ochrony w wielu różnych środowiskach poprzez ciągłe dokonywanie niewielkich zmian czułości.

Czujki zasysające umożliwiają wykrywanie "trudnych do wykrycia" wolno rozwijających się pożarów wynikających z przeciążeń elektrycznych w trudnych warunkach środowiskowych.

# **Dostępne oprogramowanie dla czujki**

Dostępne są następujące aplikacje:

- **• Oprogramowanie Remote:** pakiet oprogramowania dostarczany jest bezpłatnie z każdą czujką, umożliwiając użytkownikowi ustawienie i skonfigurowanie programowalnych funkcji jednej lub wielu czujek z poziomu komputera podłączonego za pomocą kabla szeregowego RS-232.
- **• Oprogramowanie SenseNET:** oprogramowanie SenseNET służy do konfigurowania i zarządzania dużą siecią czujek przy użyciu prostego, graficznego interfejsu użytkownika na komputerze podłączonym do czujki lub modułu sterowania za pomocą kabla szeregowego RS-232 przyłączonego do interfejsu konwertera RS-485.

# **Dane techniczne**

**Uwaga:** urządzenia należy używać wyłącznie zgodnie w zakresie podanych tu danych technicznych. Użycie w inny sposób może spowodować uszkodzenie urządzenia, obrażenia ciała lub szkody materialne.

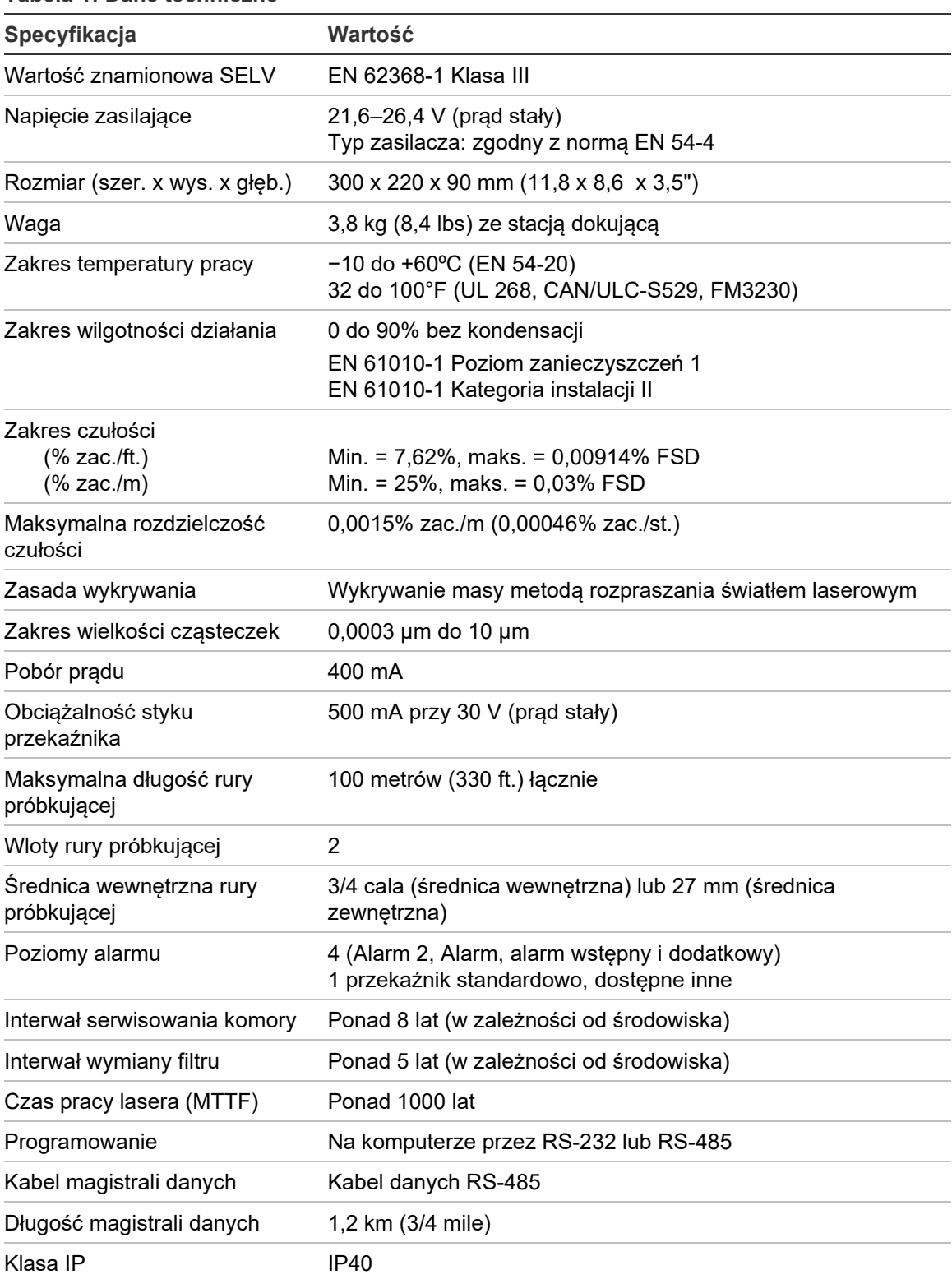

#### **Tabela 1: Dane techniczne**

### **Wskaźniki**

Rysunek 1 przedstawia trzy wskaźniki czujki.

#### **Rysunek 1: Wskaźniki czujki**

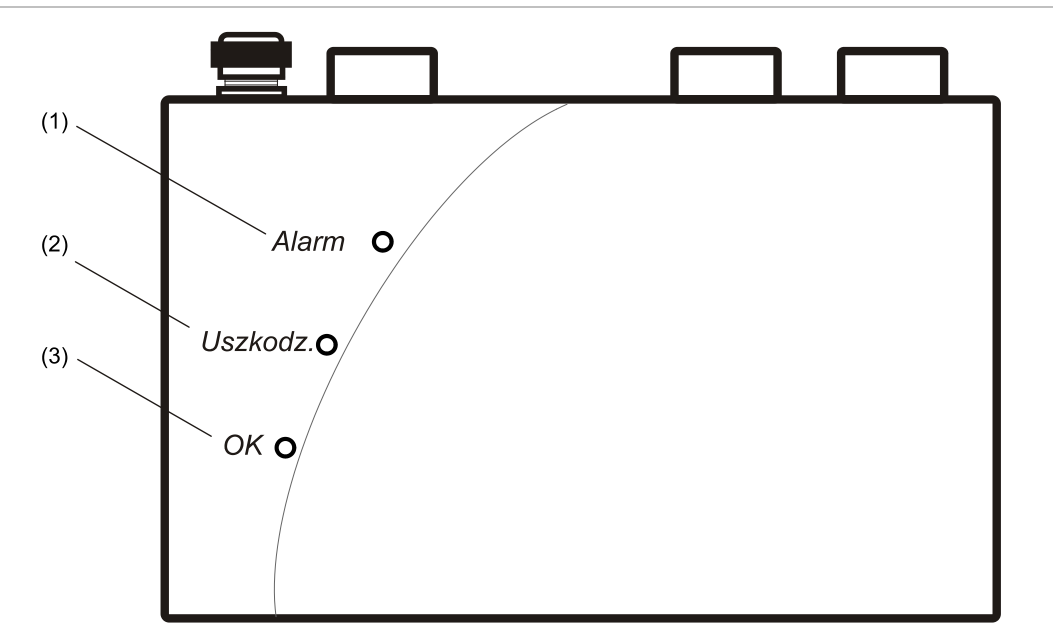

- (1) Alarm: zaczyna świecić po osiągnięciu poziomu alarmu i upłynięciu określonych opóźnień.
- (2) Uszkodz: zaczyna świecić, kiedy urządzenie jest uszkodzone, a sygnał uszkodzenia jest wysyłany do centrali pożarowej.
- (3) OK: świeci, wskazując normalne działanie, kiedy nie ma żadnych uszkodzeń. Wskaźnik OK będzie migać przez 15-minutowy okres FastLearn, kiedy czujka po raz pierwszy uczy się środowiska.

### **Wnętrze czujki**

Rysunek 2 przedstawia główne elementy wewnątrz czujki widoczne po zdjęciu pokrywy.

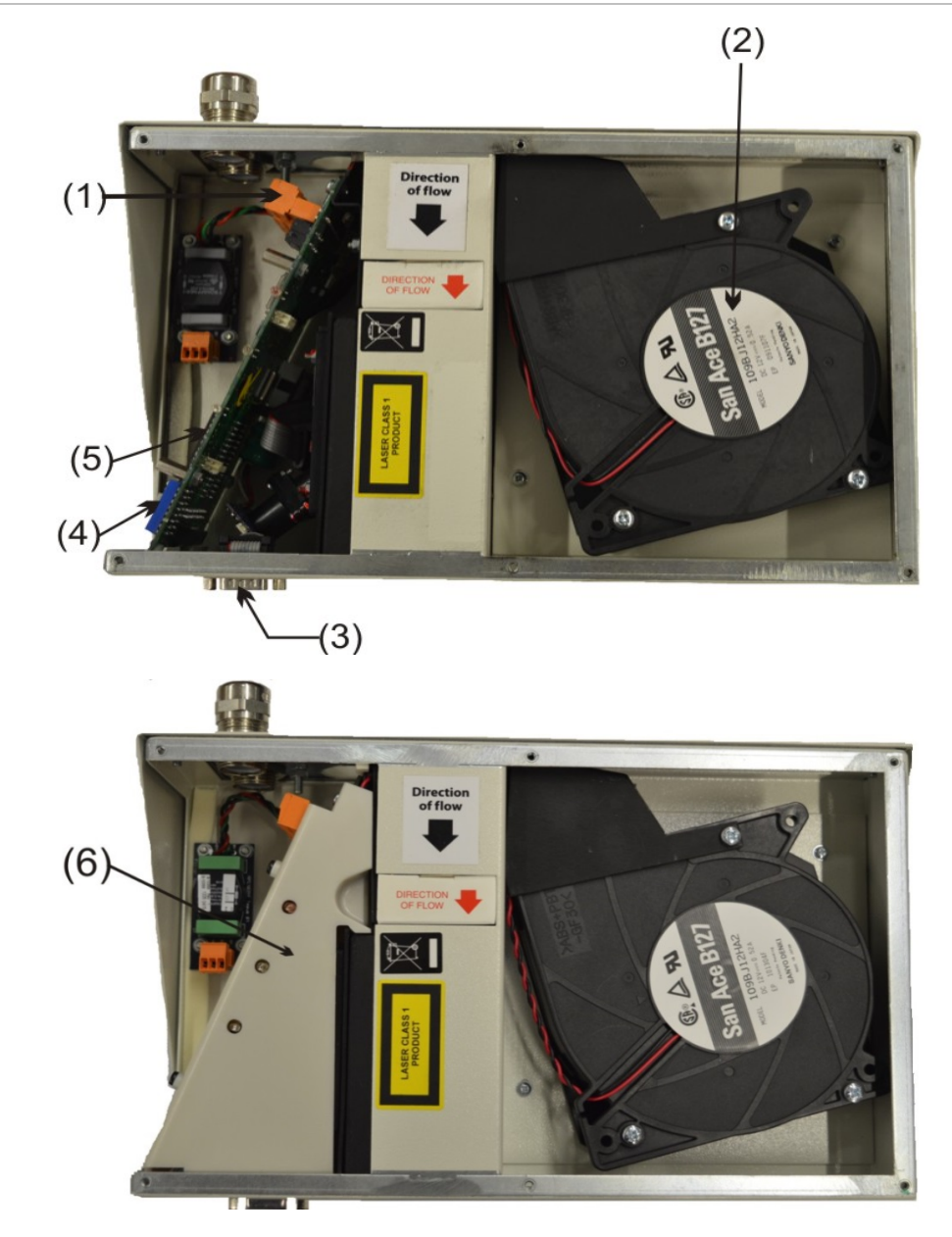

**Rysunek 2: Widok wewnętrzny czujki (modele EN / UL)**

- (1) Odłączane złącza
- (2) Filtr
- (3) Port szeregowy RS232
- (4) Przełącznik DIP adresu czujki
- (5) Port karty APIC (Addressable Programmable Interface Card) lub karty wyjść przekaźnikowych
- (6) Osłona wewnętrzna (tylko modele UL)

## **Odłączane bloki złączy**

Rysunek 3 poniżej przedstawia połączenia złącza, które łączą czujkę z innymi elementami układów elektronicznych.

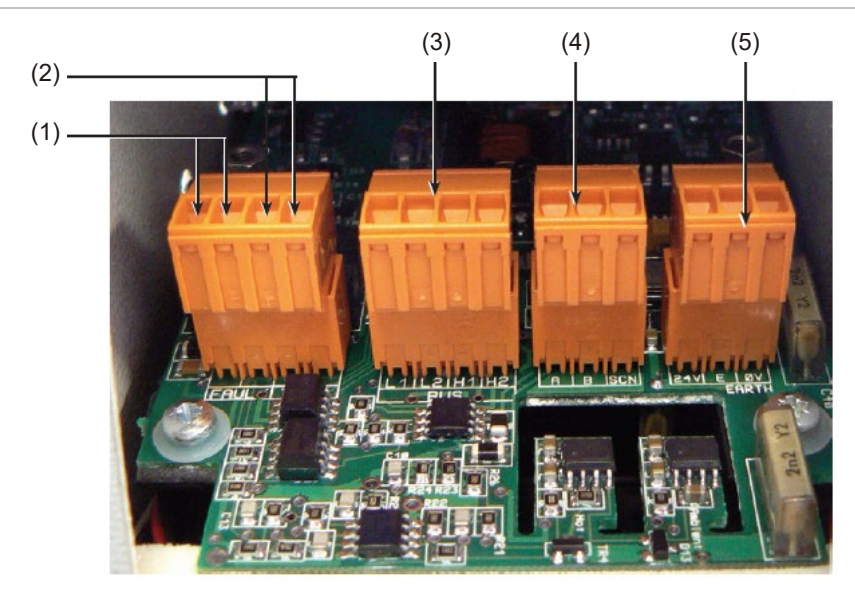

<span id="page-15-0"></span>**Rysunek 3: Połączenia bloku złączy czujki**

- (1) Wyjście przekaźnikowe uszkodzenia (styki rozwarte = USZKODZENIE)
- (2) Wyjście przekaźnikowe pożaru (styki zwarte = POŻAR)
- (3) Połączenia adresowalnej magistrali APIC w celu użycia w połączeniu z kartą interfejsu
- (4) Złącza RS-485 / SenseNET
- (5) Złącza zasilacza

# Rozdział 2 Instalacja i konfiguracja

#### **Podsumowanie**

W rozdziale tym zawarto informacje wymagane do zainstalowania i skonfigurowania systemu czujek.

#### **Spis treści**

Wprowadzenie 8 Środki ostrożności dotyczące wyładowań elektrostatycznych 8 Ogólne wytyczne dotyczące montażu 9 Stacja dokująca 10 Zastosowanie 10 Projekt systemu 11 Powyżej lub poniżej instalacji stropowych 13 Montaż 16 Montaż mechaniczny 16 Zdejmowanie pokrywy przedniej 16 Montaż elektryczny 16 Połączenie przekaźnika 20 Połączenie z centralami pożarowymi 20 Podłączanie czujki do karty APIC 21 Ustawianie adresu czujki 22 Tabela adresów 23 Podłączenie czujki do sieci czujek SenseNET/RS-485 25 Instalacja czujki 26 Zdejmowanie czujki 26 Konfigurowanie czujki po zainstalowaniu 27 Lista programowanych funkcji 28 Podłączanie do komputera 29 Rejestr zdarzeń 30

## **Wprowadzenie**

W rozdziale tym zawarto informacje wymagane do zainstalowania systemu czujek.

#### **Aby zamontować czujkę:**

- 1. Rozpakuj opakowanie. Upewnij się, że pakiet zawiera dysk CD-ROM, dwa pierścienie ferrytowe, dwa dławiki kabli i urządzenie.
- 2. Określ optymalną lokalizację czujki.
- 3. Zamontuj kartę APIC lub kartę wyjść przekaźnikowych wewnątrz czujki, jeśli to konieczne.
- 4. Zamontuj stację dokującą.
- 5. Podłącz stację dokującą do sieci rur próbkujących.
- 6. Przymocuj czujkę do stacji dokującej.

Instalacja powinna być wykonywana tylko przez przeszkolonych techników.

Instalacja powinna być wykonywana zgodnie z odpowiednimi wymaganiami instalacji.

Są to:

- NFPA-70, Krajowe przepisy elektryczne
- NFPA-72, Krajowe przepisy dotyczące systemów przeciwpożarowych i sygnalizacji
- CSA C22.1 Kanadyjskie przepisy elektryczne, część 1
- CAN/ULC-S524 Instalacja systemów przeciwpożarowych
- Wszelkie inne lokalne, krajowe wymogi lub normy dotyczące instalacji.

**OSTRZEŻENIE:** zagrożenie porażenia prądem elektrycznym. Wszystkie połączenia należy wykonywać przy wyłączonym zasilaniu.

### **Środki ostrożności dotyczące wyładowań elektrostatycznych**

System zawiera elementy wrażliwe na ładunki elektrostatyczne. Przed obsługą jakichkolwiek obwodów należy uziemić się przy użyciu odpowiedniej opaski na nadgarstek.

**Uwaga:** podczas obsługi elementów elektrycznych lub płytek drukowanych należy stosować środki ostrożności dotyczące elektryczności statycznej. Ich nieprzestrzeganie może spowodować uszkodzenie elementów.

Ładunki elektrostatyczne można zredukować, przestrzegając następujących wytycznych:

- Zawsze należy używać przewodzących lub antystatycznych pojemników w celu transportu i przechowywania, jeśli konieczny jest zwrot jakiegoś elementu.
- Podczas obsługi urządzeń należy nosić opaskę na nadgarstku i zapewnić odpowiednie uziemienie podczas procesu instalacji.
- Nigdy nie należy przesuwać urządzenia wrażliwego na elektryczność statyczną po nieuziemionej powierzchni. Należy unikać bezpośredniego kontaktu ze stykami lub złączami.
- Należy unikać umieszczania wrażliwych urządzeń na powierzchniach plastikowych lub winylowych.
- Należy zminimalizować obsługę wrażliwych urządzeń i płytek drukowanych.

### **Ogólne wytyczne dotyczące montażu**

Poniżej przedstawiono krótki zestaw wskazówek dotyczących instalacji czujek:

- Czujka powinna być zamontowana na poziomie zapewniającym łatwy dostęp do portu szeregowego RS-232 w celu konfigurowania i programowania.
- Nie należy blokować w żaden sposób wylotu powietrza z urządzenia. Jeśli urządzenie jest zamontowane w miejscu o innym ciśnieniu powietrza niż miejsce próbkowania (np. w przewodzie powietrznym), należy poprowadzić rurę z wylotu powietrza do strefy o tym samym ciśnieniu co otwory próbkowania.
- Otwory próbkowania powinny być wolne od zadziorów i opiłków.
- Wszystkie kable sygnałowe muszą być odpowiednie do zastosowania. Określony typ kabla zwykle zależy od lokalnych przepisów pożarowych.
- Nie należy umieszczać urządzenia w miejscach, w których temperatura lub wilgotność wykracza poza określony zakres działania.
- Urządzenia nie należy umieszczać w bezpośrednim sąsiedztwie urządzeń, które generują częstotliwości radiowe o wysokim poziomie (takich jak alarmy radiowe) lub urządzeń generujących wysoki poziom pola elektromagnetycznego (takich jak silniki lub generatory elektryczne).

# **Stacja dokująca**

Prosty montaż czujki jest możliwy dzięki podłączeniu całego okablowania i wszystkich rur przy użyciu stacji dokującej. Jest to wygodna funkcja, która umożliwia demontaż lub wymianę czujki bez rozłączania okablowania i zainstalowanych rur.

Wloty stacji dokującej (próbkujące) i wylot powietrza stacji dokującej umożliwiają połączenie z siecią rur. Wloty powietrza służą do zasysania powietrza z sieci rur. Wylot powietrza umożliwia skierowanie powietrza wylotowego czujki z powrotem do obszaru próbkowania, jeśli jest to wymagane ze względu na różnice ciśnienia atmosferycznego. Patrz Rysunek 4 na stronie 10.

**Rysunek 4: Stacja dokująca**

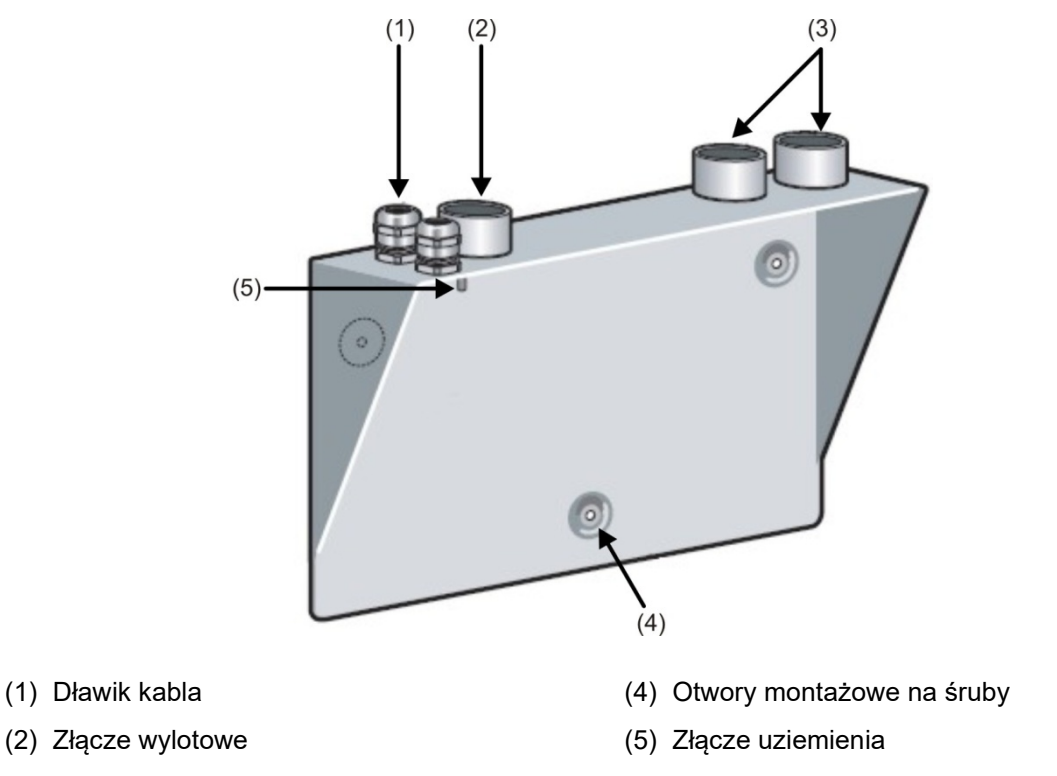

(3) Złącze próbkowania

# **Zastosowanie**

Czujka została zaprojektowana w celu wykrywania rozpoczynającego się powoli pożaru na niewielkim obszarze. Możliwe jest zastosowanie jej w szerokiej gamie zastosowań, na przykład w niewielkich, podzielonych pomieszczeniach, w stelażach magazynowych lub w elementach urządzeń elektronicznych lub elektromechanicznych, w którym pożądane jest zapewnienie niezależnego zgłaszania pożarów. W przypadku podzielonych pomieszczeń zwykle używane są oddzielne czujki zasysające w każdym podzielonym obszarze.

Czujka nie jest przeznaczona do ochrony dużych obszarów ani do próbkowania w obszarach, w których mogą występować różnice w prędkości przepływu powietrza lub różnice ciśnienia. Jeśli wymagane jest wykrywanie w środowiskach tego typu, należy użyć czujek innego typu.

### **Projekt systemu**

Prosty projekt z krótkimi rurami próbkującymi zapewnia najlepsze wyniki. W przypadku tej czujki należy unikać złożonych instalacji rur próbkujących. Nie zaleca się stosowania trójników. Czujka standardowo jest wyposażona w dwa wloty rur próbkujących. Preferowane jest użycie dwóch krótszych rur zamiast jednej dłuższej. Jeśli używane są dwie rury próbkujące, należy dołożyć starań, aby długość każdej rury i liczba otworów próbkowania na poszczególnych rurach różniły się maksymalnie o 10%. Można to sprawdzić przy użyciu oprogramowania do projektowania systemu PipeCAD. Nieużywane wloty rur próbkujących należy zaślepić zatyczkami rur.

Maksymalna długość rury próbkującej używanej z czujką wynosi 100 m w przypadku *nieruchomego powietrza*. Rura może mieć 25 otworów próbkowania (lub punktów próbkowania zdalnego z kapilarami). Zapewni to czas transportu od końca rury próbkującej wynoszący maksymalnie 120 sekund. Jeśli w chronionym obszarze występuje przepływ powietrza, maksymalna dozwolona długość rury próbkującej ulega skróceniu. W obszarach lub zastosowaniach, w których prędkość przepływu powietrza przekracza 1 m na sekundę, maksymalna długość rury próbkującej ulega zmniejszeniu do 40 m.

Aby instalacja była zgodna z normą EN 54-20, rury muszą być zgodne co najmniej z normą EN 61386-1 klasa 1131.

**Uwaga:** podczas projektowania sieci rur i weryfikowania jej wydajności należy używać oprogramowania do modelowania rur PipeCAD.

Punkty próbkowania należy zawsze umieszczać w miejscu, gdzie z największym prawdopodobieństwem wystąpi przepływ dymu. Na przykład nie należy spodziewać się prawidłowego działania punktów próbkowania zamontowanych na suficie, jeśli przepływ powietrza z systemów klimatyzacji uniemożliwia dotarcie na poziom sufitu zimnego dymu z rozpoczynającego się powoli pożaru. W takim przypadku zwykle lepiej jest umieścić rurę próbkującą bezpośrednio w strumieniu przepływającego powietrza (na przykład przy czerpni powietrza powrotnego do klimatyzatora).

**Uwaga:** w celu określenia właściwej lokalizacji punktu próbkowania nie ma innej metody niż przeprowadzenie testów dymu przed zainstalowaniem rur.

Jedna czujka może chronić nie więcej niż dwa urządzenia wentylacyjne/ klimatyzacyjne. W przypadku takiego zastosowania należy upewnić się, że rura próbkująca została umieszczona z dala od powietrza o wysokiej prędkości w pobliżu kratki wlotu powietrza przy użyciu uchwytów dystansowych, jak przedstawia to Rysunek 5.

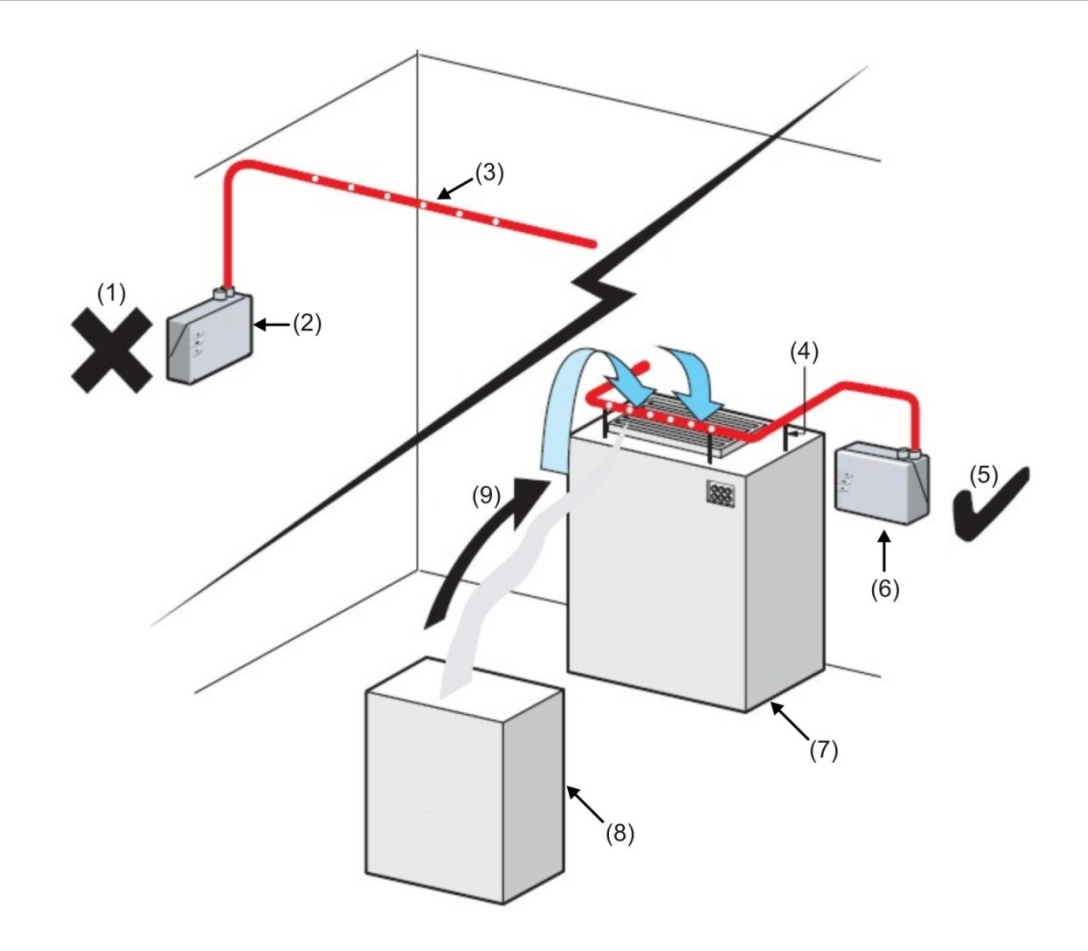

#### **Rysunek 5: Urządzenie wentylacyjne w bezpośrednim sąsziedztwie czujki**

- (1) Nieprawidłowa lokalizacja
- (2) Czujka
- (3) Rura próbkująca
- (4) Uchwyty dystansowe
- (5) Prawidłowa lokalizacja
- (6) Czujka
- (7) Urządzenie wentylacyjne
- (8) Obudowa urządzenia
- (9) Kierunek przepływu dymu

### **Powyżej lub poniżej instalacji stropowych**

Czujka dostarczana jest ze stacją dokującą (patrz Rysunek 4 na stronie 10). Umożliwia to próbkowanie w obszarach, które mogą mieć inne ciśnienie powietrza niż lokalizacja czujki. Typowe zastosowania obejmują próbkowanie w przewodach powietrznych. Umożliwia to instalację czujki w pustych obszarach pod podłogą lub sufitem, a także próbkowanie urządzeń komputerowych. Patrz Rysunek 6 i Rysunek 7.

**Rysunek 6: Instalacja rur powyżej sufitu podwieszanego z widoczną czujką (z rurą wylotową)**

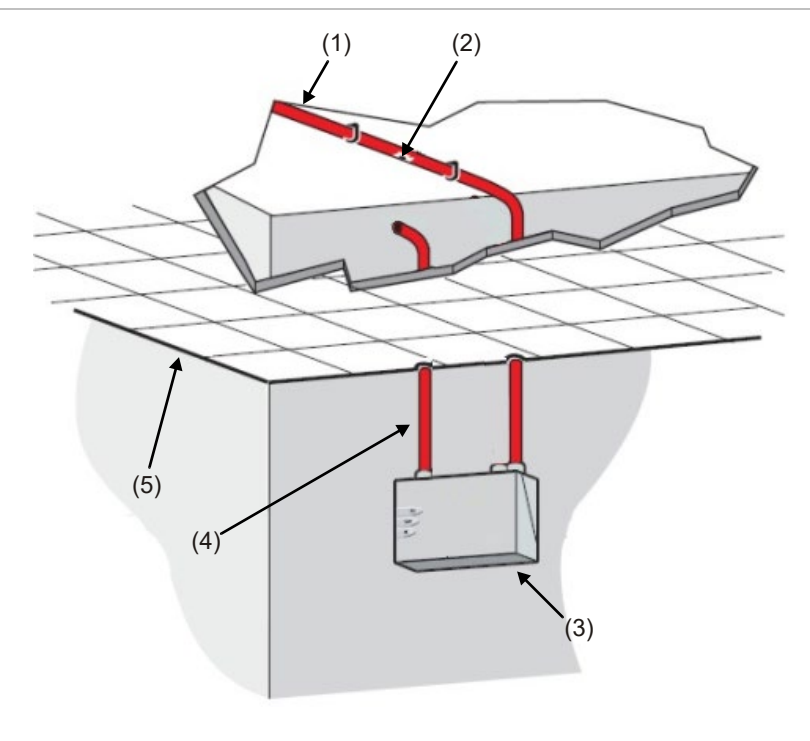

- (1) Rura próbkująca
- (2) Otwór próbkowania
- (3) Czujka
- (4) Rura wylotowa
- (5) Sufit podwieszany

LaserSense 100 Podręcznik instalatora zasysającego systemu wykrywania dymu 13

**Rysunek 7: Instalacja rur powyżej sufitu podwieszanego z czujką zamontowaną w obszarze międzystropowym (bez rury wylotowej)**

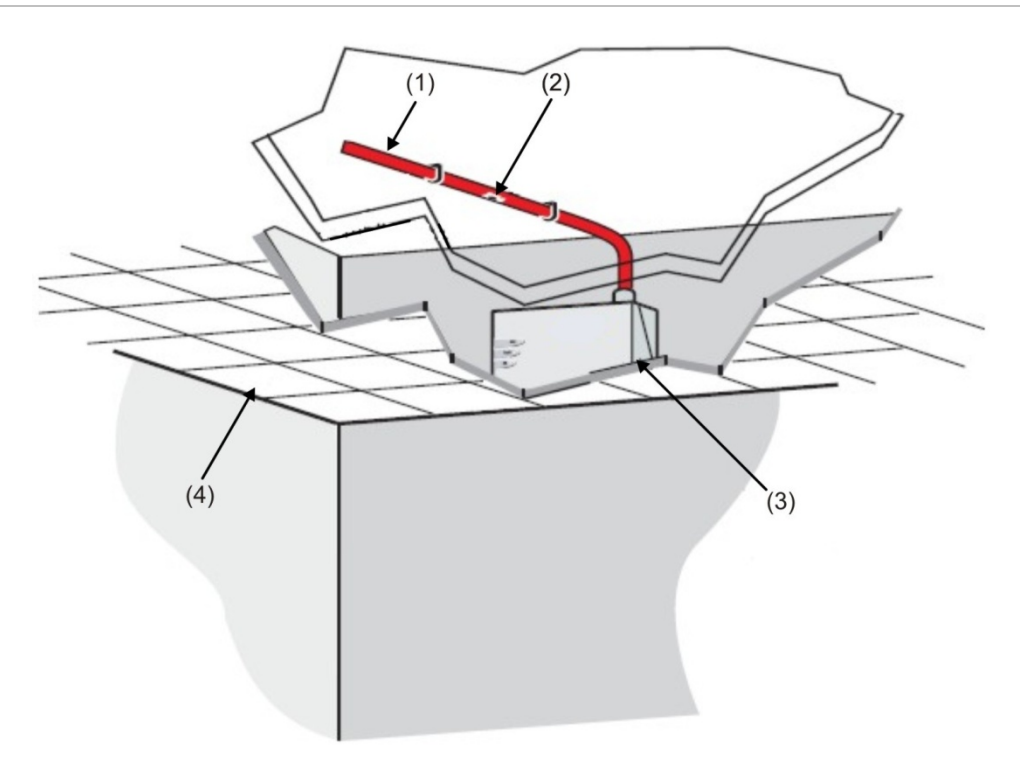

- (1) Rura próbkująca
- (2) Otwór próbkowania
- (3) Czujka
- (4) Sufit podwieszany

Zamieszczona poniżej Tabela 2 zawiera listę wytycznych procedur dotyczących montażu czujki.

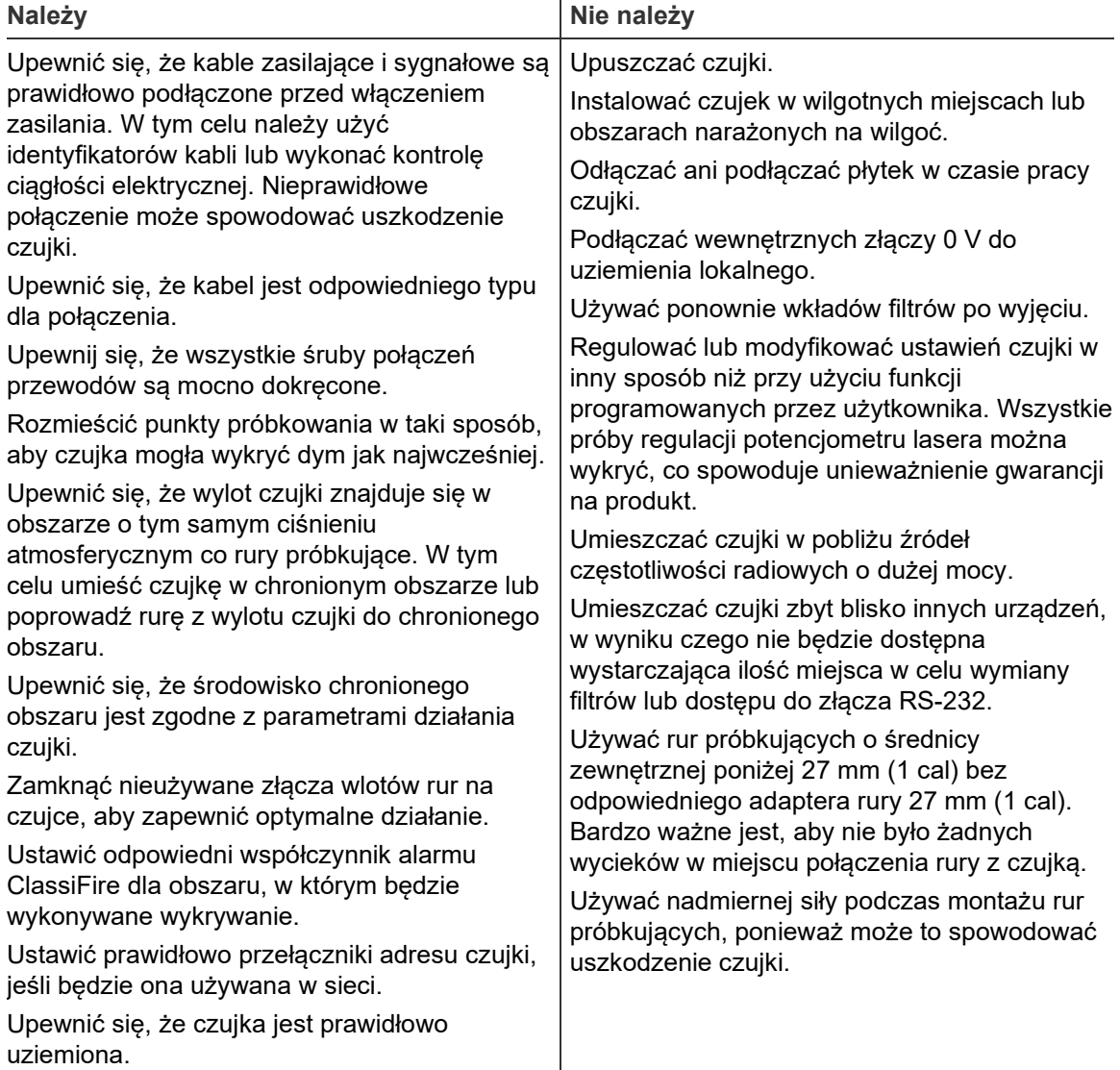

#### **Tabela 2: Wytyczne procedury**

# **Montaż**

### **Montaż mechaniczny**

Stacja dokująca podłączana jest do zainstalowanego systemu rur próbkujących oraz mocowana do powierzchni montażowej przy użyciu trzech śrub o typie odpowiednim dla danej powierzchni. Przed przymocowaniem należy upewnić się, że rury próbkujące i wylotowe są prawidłowo osadzone w złączach rur. Jeśli używana jest rura wylotu stacji dokującej, należy upewnić się, że rury próbkowania i wylotowe są przymocowane do odpowiednich złączy. Patrz Rysunek 4 na stronie 10.

### **Zdejmowanie pokrywy przedniej**

Aby zdjąć pokrywę przednią, należy odkręcić sześć śrub mocujących z przodu urządzenia. Następnie można zdjąć pokrywę.

### **Montaż elektryczny**

Czujka jest dostarczana ze złączami umożliwiającymi ich szybki demontaż (patrz [Rysunek](#page-15-0) 3 [na stronie 6\)](#page-15-0). Można je wyjąć z gniazd poprzez uniesienie ich pod kątem prostym do płytki drukowanej.

Przed wyjęciem należy zapisać orientację każdego bloku złączy i jego funkcję. Zaleca się także oznaczenie wszystkich kabli połączeniowych za pomocą odpowiednich etykiet identyfikacyjnych lub kolorowych pierścieni, aby ułatwić proces podłączania.

Każda czujka jest dostarczana z parą pierścieni ferrytowych do eliminacji fal radiowych. Aby zachować zgodność ze wszystkimi odpowiednimi wymogami dyrektywy EMC, przewodniki każdego kabla należy owinąć jeden raz wokół ferrytu w pokazany sposób przed podłączeniem do właściwego złącza. Przewody zasilacza należy owinąć wokół oddzielnego ferrytu, ale różne przewody sygnałowe (np. RS-485 i przekaźniki) mogą korzystać z tego samego ferrytu. Należy pozostawić około 30 mm (1-1/4 ") przewodu między końcem ferrytu i blokiem złączy, aby uniknąć naprężeń. Aby to osiągnąć, konieczne może być usunięcie izolacji kabla na odcinku około 130 mm (5 "). Ekran należy zaterminować pod zaślepką dławika kabli (zobacz Rysunek 8).

**Rysunek 8: Tworzenie pętli przewodów połączeniowych przekaźnika wokół ferrytu**

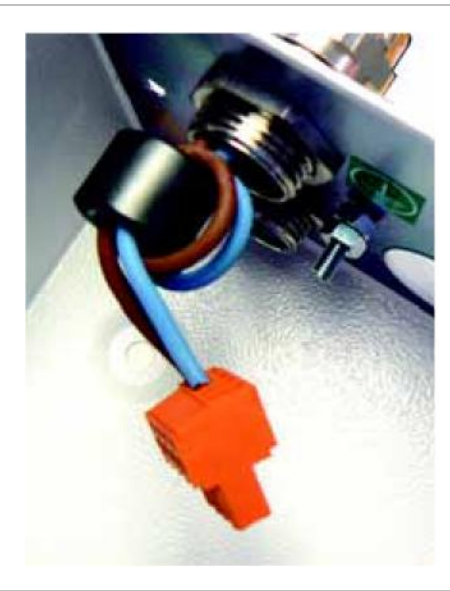

**OSTRZEŻENIE:** zagrożenie porażenia prądem elektrycznym. Wszystkie połączenia należy wykonywać przy wyłączonym zasilaniu.

#### **Połączenia zasilacza**

Kabel zasilający powinien być ekranowany (izolowany). Należy go przeprowadzić przez dostarczony metalowy dławik kabli, pozostawiając około 35 mm (1-1/4 ") kabla wysuniętego z dołu dławika kabli. W zależności od typu używanego kabla może być konieczne zwiększenie średnicy kabla przy użyciu tulei lub taśmy izolującej w celu zapewnienia prawidłowego przytrzymania kabla po pełnym zaciśnięciu dławika kabli.

**Uwaga:** przed wyjęciem złączy należy zwrócić uwagę na ich orientację.

**Aby podłączyć zasilanie:**

- 1. Zdejmij pokrywę przednią czujki i wyjmij złącze zasilania, które znajduje się w lewym górnym rogu czujki. (Rysunek 2 na stronie 5 przedstawia zdjęcie czujki ze zdjętą pokrywą przednią. Rysunek 9 na stronie 18 przedstawia szczegółowe zdjęcie zacisków zasilania).
- 2. Odłącz złącza zasilania.
- 3. Podłącz przewody 0 V i +24 V (prąd stały) odpowiednio do złączy śrubowych  $.0V''$  i  $.24V''$ .
- 4. Podłącz ekranowany (izolowany) przewód do złącza uziemienia w stacji dokującej.
- 5. Podłącz drugi przewód ze złącza uziemienia do złącza uziemienia w stacji dokującej. Rysunek 4 na stronie 10 przedstawia położenie złącza uziemienia dla obu typów stacji dokujących.
- 6. Podłącz przewody uziemienia do złącza uziemienia.
- 7. Włóż złącze w taki sam sposób, jak przed wyjęciem.

#### **Rysunek 9: Złącza zasilania czujki**

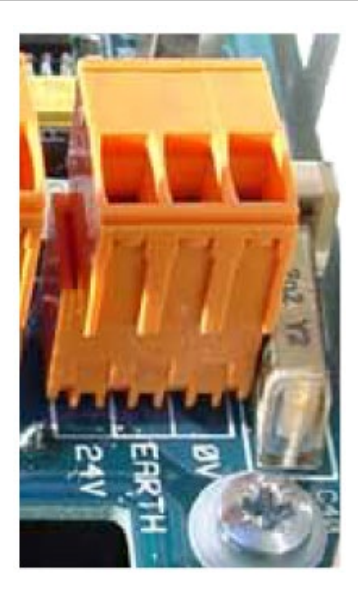

#### **Połączenia sygnałowe**

#### **Aby podłączyć przewód sygnałowy:**

- 1. Przeprowadź przewód odpowiedniego typu (ekranowana skrętka (9841) RS-485 120 omów lub odpowiednik) przez drugi dławik kabli.
- 2. Dokręć dławik kabli, pozostawiając około 35 mm (1-1/4 ") kabla od spodu dławika.
- 3. Wyjmij 3-zaciskowe złącze obok gniazda zasilania (jeśli czujka jest podłączana do systemu SenseNET) lub 4-zaciskowe złącze magistrali (jeśli czujka jest podłączana do centrali pożarowej wraz z kartą adresowalnej magistrali APIC). Rysunek 10 zawiera ilustrację złączy, a sekcja "[Ustawianie](#page-31-0)  [adresu czujki" na stronie 22](#page-31-0) przedstawia szczegółowe informacje dotyczące adresowania.

#### **Rysunek 10: Złącza adresu APIC i RS-485/SenseNET**

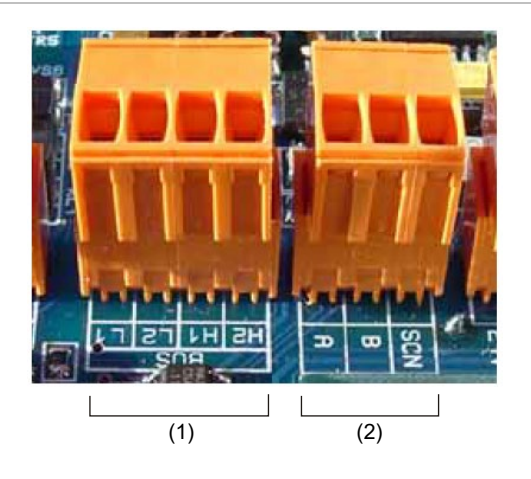

- 
- (1) Złącze adresu APIC (2) Złącza RS-485 / SenseNET

Na przykład w przypadku systemu sieciowego z użyciem kabla ekranowanego należy podłączyć ekran do złącza "SCN", przewody A magistrali do złącza "A", a przewody B magistrali do złącza "B".

Jeśli czujka znajduje się w środku łańcucha sieciowego (z połączeniami wejściowymi i wyjściowymi), bardziej wygodne może być połączenie wspólnych przewodów magistrali A i magistrali B oraz ekranowania pojedynczych przewodów A, B przy podłączeniu do bloku złączy.

Rysunek 11 przedstawia połączenia zasilania i sygnałowe do stacji dokującej z użyciem jednego kabla sieciowego.

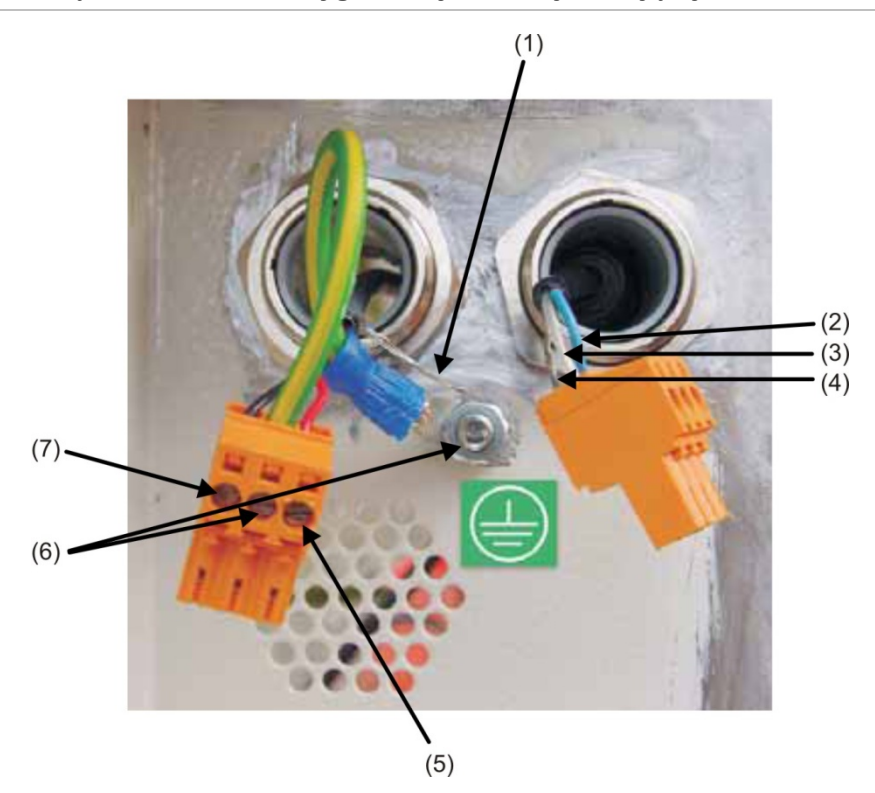

**Rysunek 11: Połączenia zasilania i sygnalizacji do stacji dokującej**

- (1) Ekranowany przewód zasilania do złącza uziemienia
- (2) Przewód A magistrali RS-485/SenseNET
- (3) Przewód B magistrali RS-485/SenseNET
- (4) Ekranowany przewód magistrali RS-485/SenseNET
- (5) Przewód zasilania +24V
- (6) Przewód ze złącza uziemienia do zacisku uziemienia
- (7) Przewód zasilania 0V

### **Połączenie przekaźnika**

Czujka zawiera wyjście przekaźnikowe pożaru (alarmu) (odpowiadający poziomowi alarmu POŻAR 1), którezwiera styki w przypadku alarmu oraz wyjście przekaźnikowe ogólnego uszkodzenia, które rozwiera styki w przypadku dowolnego stanu uszkodzenia lub wyłączenia zasilania (zobacz Rysunek 12 na stronie 20). Są to przekaźniki typu beznapięciowego. Maksymalne natężenie prądu przepływającego wynosi 500 mA przy 30 V (prąd stały).

**Rysunek 12: Wyjścia przekaźnikowe uszkodzenia i pożaru (alarmu)**

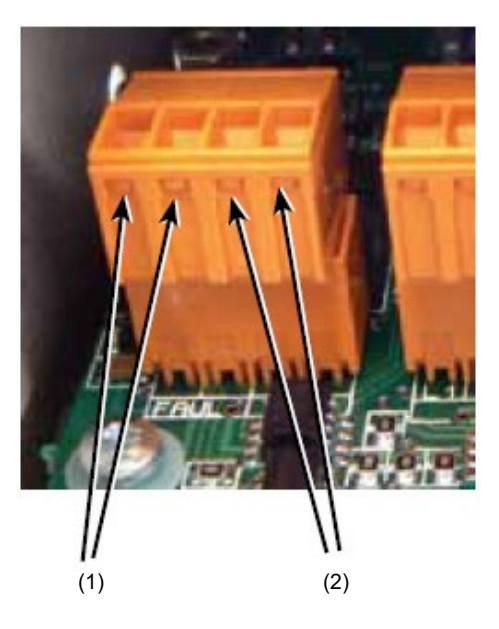

(1) Wyjście przekaźnikowe uszkodzenia (2) Wyjście przekaźnikowe pożaru (alarmu)

# **Połączenie z centralami pożarowymi**

Ze względu na elastyczną naturę czujki i wiele możliwych konfiguracji dostępnych jest wiele opcji połączenia czujek z centralą pożarową. Czujka zapewnia następujące metody połączenia z centralami pożarowymi:

- Do konwencjonalnych central pożarowych przy użyciu styków przekaźników pożaru (alarmu) i uszkodzenia czujki.
- Do adresowalnych central pożarowych poprzez karty APIC (Addressable Programmable Interface Card).

Karty APIC można zamontować wewnątrz czujki. Mogą one uprościć instalację w przypadku połączenia z adresowalnymi obwodami linii sygnałowych (signaling line circuit, SLC). Użycie karty APIC jest w pełni zależne od protokołu SLC, a to od producenta i modelu centrali pożarowej.

**OSTRZEŻENIE:** niezgodne kombinacje paneli APIC mogą doprowadzić do powstania systemu, który nie będzie działać w przypadku zdarzenia, co grozi utratą życia i/lub poważnymi stratami.

Karta APIC podłączana jest do złącza na płycie głównej za pomocą taśmy. Po podłączeniu wejście i wyjście obwodu SLC zostają połączone z adresowalnymi złączami magistrali płyty głównej, a przełączniki DIP adresu są ustawiane na adres SLC. Karty APIC mają dwa tryby działania: z pojedynczym adresem lub z wieloma adresami.

Kiedy interfejs jest ustawiony w trybie pojedynczego adresu, karta pojawia się jako pojedynczy adres w obwodzie SLC, a stan czujki jest odczytywany z tego adresu.

Tryb wielu adresów jest używany podczas monitorowania stanu wielu czujek z kolejnymi adresami przy użyciu pojedynczego obwodu SLC. Tryb wielu adresów używany jest tylko w module sterowania.

### **Podłączanie czujki do karty APIC**

Karta APIC jest montowana na czterech kołkach montażowych na płytce drukowanej czujki przy użyciu dostarczonych śrub. Przedstawia to Rysunek 13 na stronie 22.

Połączenia z centralą pożarową wykonywane są przy użyciu złączy BUS L1 i H1 (wejście i wyjście magistrali 1) oraz złączy BUS L2 i H2 (wejście i wyjście magistrali 2). Przedstawia to Rysunek 10 na stronie 18.

Jedyne wymagane ustawienie wykonywane jest za pomocą przełączników DIP adresu karty APIC. Początkowy adres pętli wprowadzany jest na przełączniku SW1, a końcowy adres pętli — na przełączniku SW2. W przypadku pojedynczej czujki adresy początkowy i końcowy są takie same.

**Uwaga:** adres czujki w pętli SenseNET i adres protokołu adresowalnej centrali pożarowej są identyczne, tzn. nie jest wykonywana translacja adresów. Niektóre protokoły mogą nie obsługiwać wszystkich dostępnych poziomów alarmu, a raportowanie uszkodzeń zwykle wskazuje tylko uszkodzenie ogólne bez szczegółowych informacji o uszkodzeniu. Więcej informacji można znaleźć w dokumentacji określonego protokołu APIC.

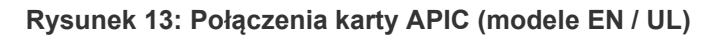

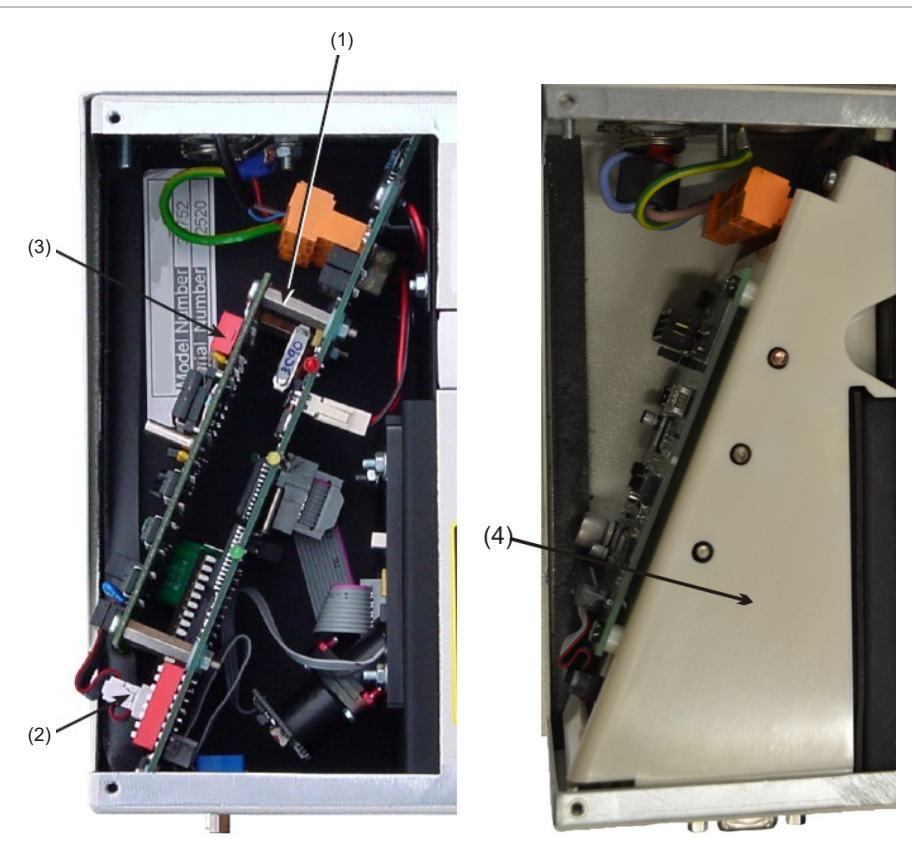

- (1) Kołki montażowe (4x)
- (2) Połączenie interfejsu APIC
- (3) Przełącznik adresu karty APIC (2x)
- <span id="page-31-0"></span>(4) Osłona wewnętrzna (tylko modele UL)

## **Ustawianie adresu czujki**

Aby czujka mogła identyfikować się do komputerowego modułu sterowania lub centrali pożarowej, każda czujka musi mieć unikatowy adres z zakresu od 1 do 127. Adres czujki ustawiany jest przy użyciu przełącznika DIP SW1 znajdującego się w lewym dolnym rogu czujki na płycie głównej. Górne ustawienie przełącznika oznacza 1, a dolne — 0. Adres czujki ustawiany jest przy użyciu 7 bitowego kodu binarnego (przełącznik 8 oznacza wartość 128, która znajduje się poza zakresem adresów możliwych do użycia). Rysunek 2 5 przedstawia lokalizację przełączników DIP czujki.

Rysunek 14 przedstawia przykładowe ustawienie przełącznika DIP.

Adres ten oznacza adres binarny 11000110 lub:

 $(1 \times 1) + (1 \times 2) + (0 \times 4) + (0 \times 8) + (0 \times 16) + (1 \times 32) + (1 \times 64) + (0 \times 128) = 99$ 

Pełny zakres dostępnych adresów i odpowiednie ustawienia przełączników do celów referencyjnych zawiera Tabela 3 23.

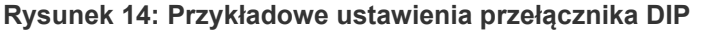

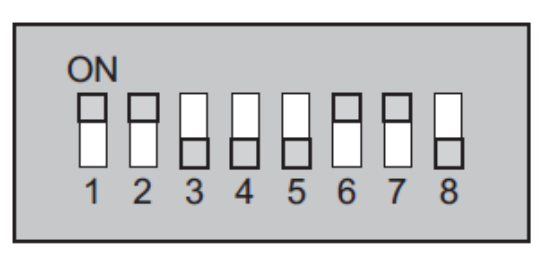

#### **Tabela adresów**

Adresy wybrane dla czujek nie muszą przypadać w określonej kolejności ani po sobie, pod warunkiem, że wszystkie adresy się różnią. Tabela 3 23 przedstawia adresy czujek.

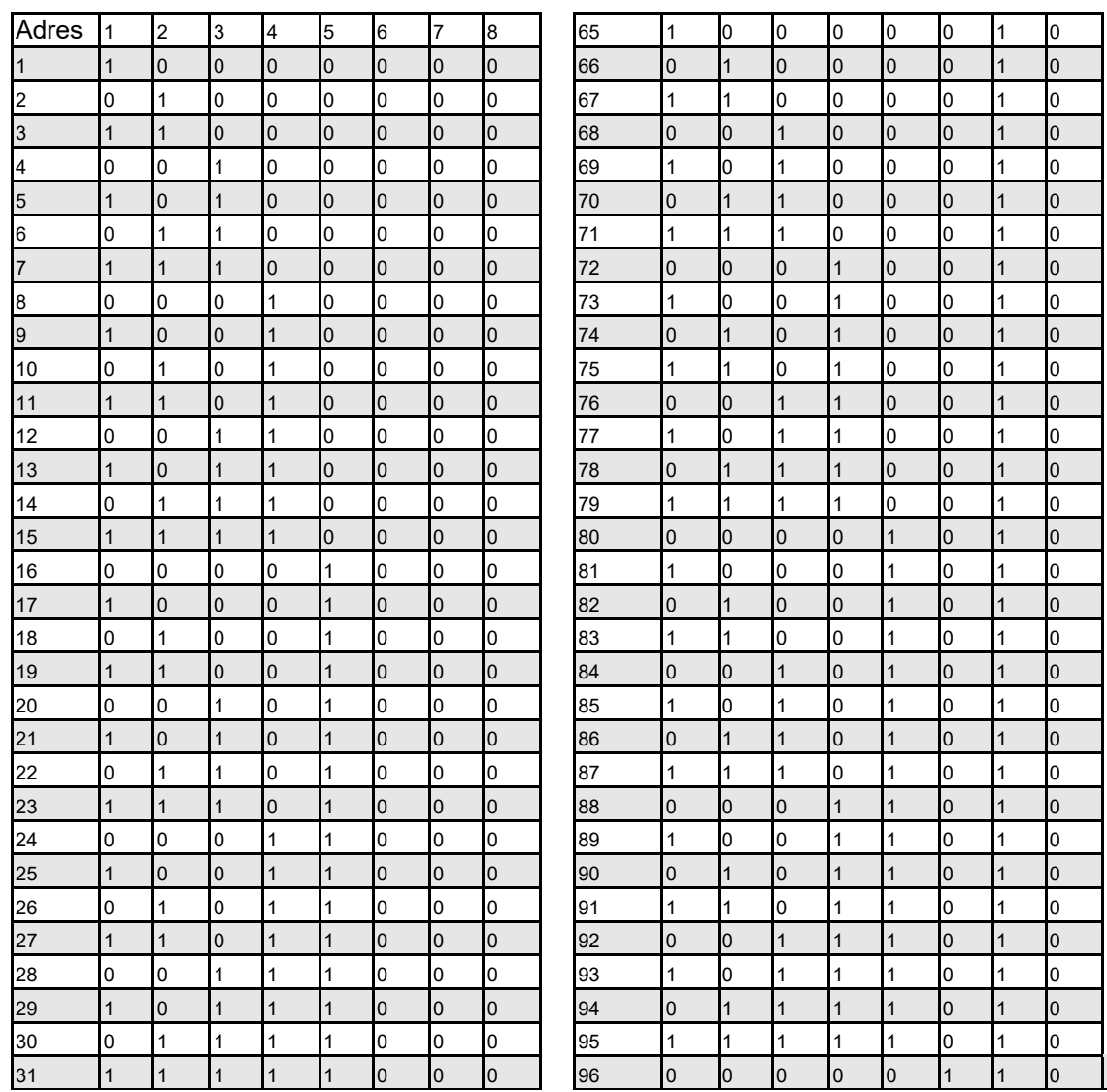

#### **Tabela 3: Tabela adresów**

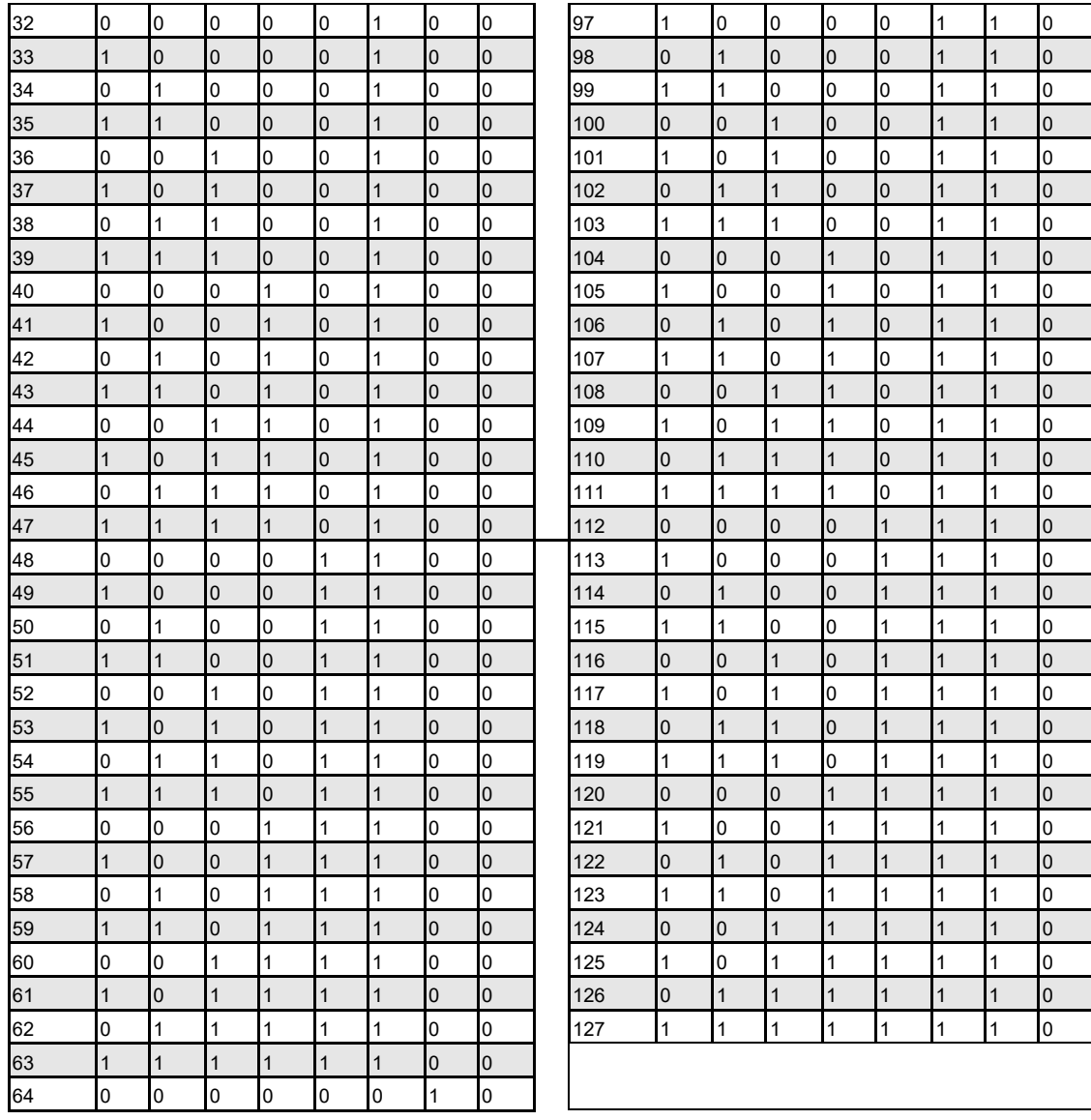

### **Podłączenie czujki do sieci czujek SenseNET/RS-485**

W ramach pojedynczej magistrali SenseNET można połączyć maksymalnie 127 czujek. Łączna długość kabla między sąsiadującymi czujkami wynosi maksymalnie 1,2 km (3/4 mile).

Rysunek 15 przedstawia przykład dwóch czujek podłączonych do magistrali 127 czujek z modułem sterowania i wieloma czujkami LaserSense HSSD-2. Należy pamiętać, że czujki LaserSense HSSD-2 mają dwie magistrale wejściowe/wyjściowe (1A/1B i 2A/2B). Ten czujki ma tylko jedną taką magistralę (A/B). Z tego powodu każde złącze magistrali ma przewód wejściowy i wyjściowy, a nie pojedynczy przewód w każdym złączu jak w przypadku czujek LaserSense HSSD-2.

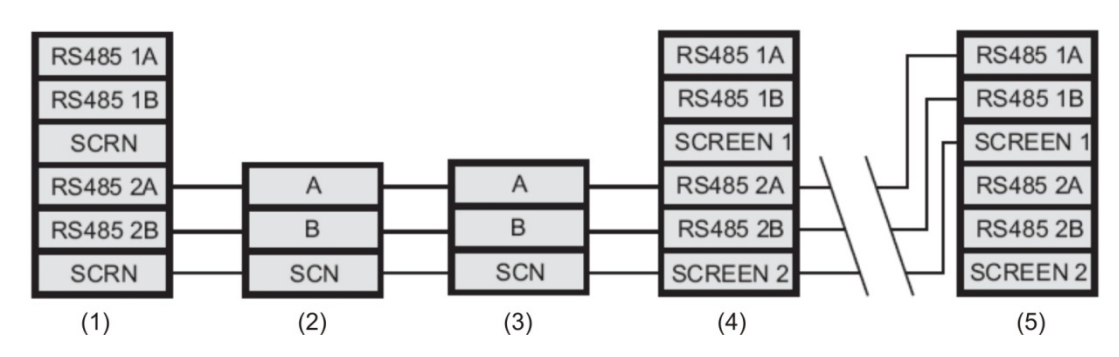

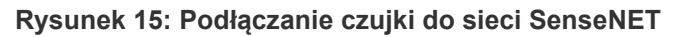

- (1) Moduł sterowania
- (2) Czujka 1
- (3) Czujka 2
- (4) Czujka 3 (LaserSense HSSD-2)
- (5) Czujka 127 (LaserSense HSSD-2)

Połączenie przewodów wejściowych i wyjściowych dla każdej magistrali oraz połączenia ekranowania jest bardzo proste. Możliwe jest zlutowanie i zaciśnięcie pojedynczego przewodu lub tulejki łączącej z każdą parą przewodów, co ułatwia ich podłączenie do złączy śrubowych. W tym przypadku zaleca się izolowanie gołych połączeń przewodów, aby zapobiec zwarciom magistrali danych, które mogłyby spowodować utratę danych w magistrali SenseNET.

Rysunek 15 25 przedstawia przykład, w którym można uzyskać łączną długość kabla RS-485 do 1,2 km (3/4 mile) między modułem sterowania a czujką 3, ponieważ wszystkie urządzenia znajdują się na pojedynczej magistrali. Jednak czujka 3 jest czujką LaserSense HSSD-2 z drugą magistralą komunikacji (magistrala 2 RS-485) i repetytorem RS-485. Umożliwia to użycie kolejnego kabla o długości 1,2 km (3/4 mile) do następnej czujki LaserSense HSSD-2 w pętli RS-485.

Rysunek 15 przedstawia kolejny przykład. Jeśli czujki 4–126 (nie są pokazane) są tego samego typu, łączna długość okablowania między czujkami 3 i 127 będzie ograniczona do 1,2 km (3/4 mile). Jednak podłączenie każdej dodatkowej czujki HSSD-2 przy użyciu obu magistral RS-485 umożliwia dodanie kolejnego kabla o długości 1,2 km (3/4 mile) do pętli RS-485.

## **Instalacja czujki**

Po dokonaniu połączeń zasilania i sygnalizacji wsuń korpus czujki do stacji dokującej i przymocuj go przy użyciu dostarczonych śrub M4 z łbem stożkowym ściętym. Wsuń bloki złączy zasilania i sygnalizacji do odpowiednich gniazd na płytce drukowanej czujki (kliknięcie będzie słychać dopiero po pełnym osadzeniu bloku złączy w prawidłowej orientacji). Przymocuj pokrywę czujki przy użyciu sześciu dostarczonych śrub z łbem stożkowym ściętym. Patrz Rysunek 16.

**Uwaga:** czujka została zaprojektowana do użytku wyłącznie z pokrywą przednią przymocowaną bezpiecznie za pomocą wszystkich sześciu śrub mocujących.

# **Zdejmowanie czujki**

Demontaż czujki odbywa się przy użyciu procedury instalacji wykonywanej w odwrotnej kolejności. Rury i kable pozostają podłączone do stacji dokującej (jak przedstawia Rysunek 4 na stronie 10). Zobacz Rysunek 16.

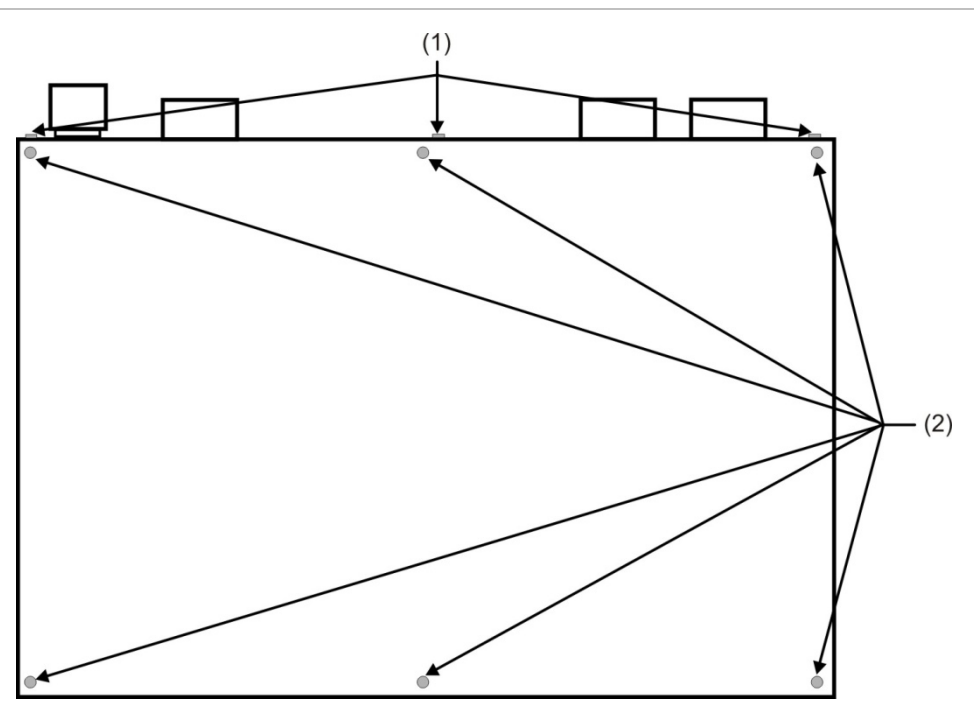

**Rysunek 16: Końcowa instalacja czujki**

- (1) Śruby mocujące do stacji dokującej (3x)
- (2) Śruby mocujące pokrywę (6x)

### **Konfigurowanie czujki po zainstalowaniu**

Funkcje programowalne detektora są dostępne za pomocą komputera PC z zainstalowaną aplikacją Remote bądź SenseNET.

#### **Remote**

Aplikacja Remote jest dostarczana jest bezpłatnie z każdą czujką, umożliwiając użytkownikowi skonfigurowanie programowalnych funkcji jednej lub wielu czujek z poziomu komputera podłączonego za pomocą kabla szeregowego RS-232. Zobacz dokumentację Remote aby uzyskać więcej informacji.

#### **SenseNET**

Aplikacja SenseNET służy do konfigurowania i zarządzania dużą siecią czujek przy użyciu prostego, graficznego interfejsu użytkownika na komputerze podłączonym do czujki lub modułu za pomocą portu szeregowego RS-232 lub konwertera RS-485. Zobacz dokumentację SenseNET aby uzyskać więcej informacji.

**Uwaga:** czujka ta pozbawiona jest wyświetlacza na panelu przednim i klawiatury, stąd też nie jest możliwy dostęp do programowalnych funkcji z poziomu samego urządzenia.

Instrukcje dotyczące podłączania komputera do czujki znajdują się w sekcji "Podłączanie do komputera" na stronie 29.

### **Lista programowanych funkcji**

Zobacz dokumentacje aplikacji Remote lub SenseNET w celu uzyskania szczegółowych informacji na temat funkcji programowalnych.

Dostępne są następujące funkcje programowalne:

- Time and Date (Data i godzina)
- Alarm Levels (Poziomy alarmu)
- Alarm Delays (Opóźnienia alarmów)
- ClassiFire Override (Pomijanie ClassiFire) (po zainstalowaniu opcjonalnej karty wejść/wyjść)
- Alarm Factor (Współczynnik alarmu)
- LDD Enable (LDD włączone)
- FastLearn Enable (Szybka nauka wł.)
- Auto FastLearn Enable (Autom. Szybka nauka wł.)
- ClassiFire 3D (ClassiFire 3D)
- Demo Mode (Tryb demonstracyjny)
- Day Start/Night Start (Początek dnia/Początek nocy)
- Disable Day/Night Switching (Blokada przełączania dnia/nocy)
- Remote Functions (Funkcje zdalne) (po zainstalowaniu opcjonalnej karty wejść/wyjść)
- Programmed Isolate discontinued (Programowane izolowanie – funkcja wycofana-zobacz poniżej)
- Latching Alarms (Alarmy z zatrzaskiem)
- Latching Faults (Uszkodzenia z zatrzaskiem)
- Cascading Alarms (Alarmy kaskadowe)
- Device Type (Typ urządzenia) (tylko do celów referencyjnych)
- Firmware version (Wersja firmware)
- Run-time Hours (Liczba godzin pracy)
- Watchdog count (Liczba wywołań Watchdog) (tylko do celów referencyjnych)
- Device Text (Tekst urządzenia)
- Reference Detector (Czujka referencyjna)
- Reference Enable (Referencja włączona)
- Reference Level (Poziom referencji)
- Reference Back-off (Odczekiwanie referencji)
- Flow Rate (Prędkość przepływu) (tylko do celów referencyjnych)
- Flow High Limit (Górny limit przepływu)
- Flow Low Limit (Dolny limit przepływu)
- Flow Fault Delay (Opóźnienie błędu przepływu)
- Access Code (Kod dostępu)
- Chart Recording Rate (Prędkość rejestrowania wykresu)
- Separator Condition (Stan filtru) (tylko do celów referencyjnych)
- Separator Change Date (Data wymiany filtru)
- Factory Default (Domyślne ustawienia fabryczne)

#### **Programowane izolowanie (funkcja wycofana)**

Ta funkcja jest jest już dalej obsługiwana.Aby izolować detektor, stosuj funkcję izolowania.

#### **OSTRZEŻENIE**

Aby uniknąć potencjalnego obniżenia bezpieczeństwa, nie używaj funkcji programowego izolowania.

Stosując programowane izolowanie detektora, nie ma wizualnego wskazania tego stanu na czujce ani na podłączonym urządzeniu kontrolno-sterującym. Funkcja ta nie jest też wyłączana automatycznie po 7 dniach.

Stosowanie funkcji programowego izolowania jest wyłącznie na ryzyko operatora.

### **Podłączanie do komputera**

Aby podłączyć czujkę autonomiczną do komputera, należy połączyć port szeregowy komputera bezpośrednio do 9-stykowego portu RS-232 czujki. Połączenia tego kabla przedstawia Rysunek 17.

**Rysunek 17: Połączenia kabla RS-232**

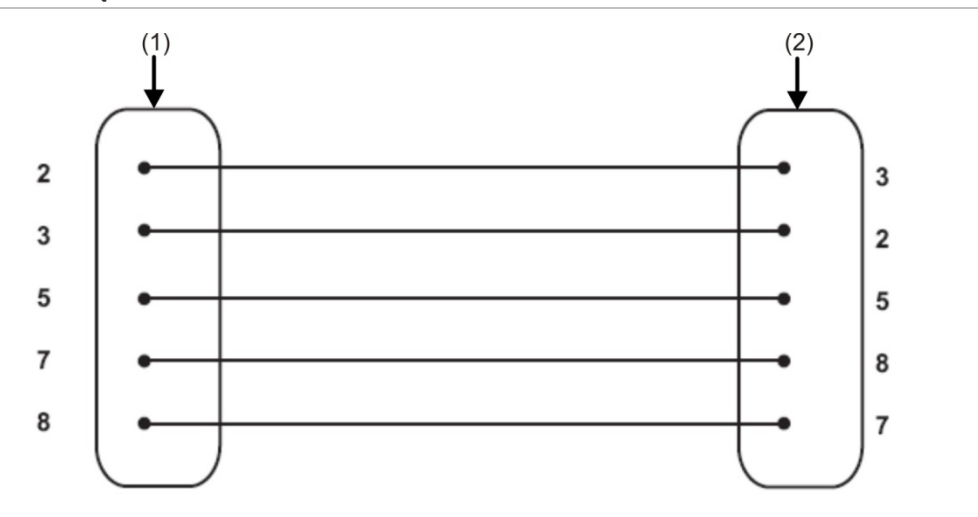

- (1) 9-stykowe żeńskie złącze typu D
- (2) 9-stykowe żeńskie złącze typu D

Rysunek 18 przedstawia połączenie czujki i komputera przy pomocy kabla RS-232.

#### **Rysunek 18: Połączenie portu szeregowego czujki do komputera**

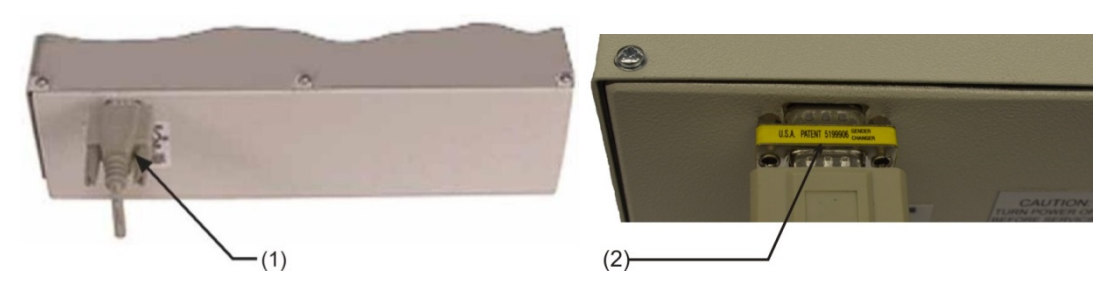

- (1) Połączenie portu szeregowego (do komputera)
- (2) Wymagany adapter (tylko modele UL)

### **Rejestr zdarzeń**

Rejestr zdarzeń zawiera zapis zdarzeń czujki, takich jak uszkodzenia, alarmy i zmiany funkcji. Rejestr zapisywany jest w działającej czujce i aktualizowany przy każdym zdarzeniu. Rejestr zdarzeń jest nieulotny, co oznacza, że zostaje zachowany po wyłączeniu czujki. Czujka przechowuje maksymalnie 200 zdarzeń.

Zdarzenie definiowane jest jako:

- Zmiana dowolnej zaprogramowanej funkcji
- Odebrany sygnał ze sterownika zewnętrznego, takiego jak oprogramowanie do zdalnego sterowania, APIC lub SenseNET
- Poziom wyjścia czujki osiągający wartości progowe alarmu wstępnego, alarmu dodatkowego, Alarm lub Alarm 2
- Stan uszkodzenia, taki jak błąd przepływu lub uszkodzenie filtru
- Przełączanie dzień/noc
- Uruchomienie trybu demonstracyjnego
- Rozpoczęcie lub zatrzymanie cyklu FastLearn (Szybka nauka)
- Włączenie lub wyłączenie zasilania

Zdarzenia można wyświetlać na ekranie komputera lub pobrać na dysk przy użyciu oprogramowania do zdalnego sterowania.

Kiedy rejestr zdarzeń czujki zapełni się (zarejestrowano 200 zdarzeń) i następuje nowe zdarzenie, najstarsze zdarzenie w rejestrze zostaje usunięte (pierwsze wchodzi, pierwsze wychodzi).

Aby pobrać rejestr zdarzeń, należy podłączyć komputer do portu szeregowego czujki i uruchomić oprogramowanie do zdalnego sterowania lub SenseNET.

# Rozdział 3 Odbiór techniczny

#### **Podsumowanie**

W rozdziale tym zawarto informacje dotyczące odbioru technicznego systemu czujek.

**Spis treści**

Wprowadzenie 32 Lista kontrolna odbioru technicznego 32 Przygotowanie do odbioru technicznego 34 Okres aklimatyzacji 34 Sprawdzenie czasu transportu 35 Testowanie dymu 35

# **Wprowadzenie**

W rozdziale tym przedstawiano procedury odbioru technicznego czujki. Strategia odbioru technicznego różni się początkowo w zależności od środowiska instalacji czujki. Na przykład test dla pomieszczenia komputerowego (które powinno stanowić relatywnie czyste środowisko) będzie się w dużym stopniu różnić od testu w młynie, w którym prawdopodobnie będzie występować wysoki poziom cząsteczek w powietrzu.

Powszechnie akceptowanym standardem dla pomieszczeń komputerowych/ obszarów EDP jest brytyjska norma BS6266 dotycząca przegrzewania sprzętu na długo przed zapłonem. Aby wykonać test, należy elektrycznie przeciążyć odcinek izolowanego kabla PCW o średnicy 10/0,1 mm i długości 1 - w czasie 1 min. przy użyciu odpowiedniego zasilacza. Czujka powinna wskazać alarm po dwóch minutach od zakończenia palenia się kabla.

Metodologia testowania dla obszarów o wyższym poziomie cząsteczek w otoczeniu jest podobna jak w przypadku standardowych czujek punktowych.

Oddanie do użytku powinno zostać wykonane tylko przez przeszkolonych techników zgodnie z odpowiednimi normami.

# **Lista kontrolna odbioru technicznego**

Poniższa krótka lista kontrolna umożliwia szybką konfigurację czujki. Ta procedura będzie odpowiednia dla większości instalacji standardowych.

**Aby dokonać odbioru technicznego czujki:**

1. Przed włączeniem zasilania czujki sprawdź wzrokowo prawidłowość podłączenia wszystkich kabli. Jeśli identyfikacja kabli nie jest przejrzysta (np. poprzez użycie kabli o różnych kolorach lub kołnierzy identyfikujących kable), konieczne jest sprawdzenie połączeń elektrycznych.

**Uwaga:** należy sprawdzić wszystkie połączenia okablowania przed włączeniem zasilania czujki. Nieprawidłowe okablowanie czujki spowoduje jej trwałe uszkodzenie.

- 2. Podłącz czujkę do komputera i ustaw adres czujki na przełącznikach DIP i karcie APIC (jeśli jest używana). Aby uzyskać więcej informacji, zobacz "Połączenia sygnałowe" na stronie 18 i "Połączenie przekaźnika" na stronie 20.
- 3. Włącz zasilanie czujki.
- 4. Upewnij się, że wszystkie czujki w sieci nie generują uszkodzeń i alarmów.
- 5. Uruchom na komputerze oprogramowanie do zdalnego sterowania lub oprogramowanie SenseNET, wprowadź kod dostępu i wybierz okno Function Settings (Ustawienia funkcji).
- 6. Sprawdź na karcie Time and date (Data i godzina), czy data i czas są prawidłowe.
- 7. Ustaw odpowiedni współczynnik alarmu (patrz Tabela 4 ) dla chronionego środowiska na karcie Alarm levels and delays (Poziomy i opóźnienia alarmów). Czujka wykona automatycznie cykl FastLearn dla nowego współczynnika alarmu (zajmuje to około 15 minut). Wskaźnik OK na panelu przednim zacznie migać. Jeśli używane jest przełączanie trybu dziennego/nocnego, upewnij się, że ustawienia początku dnia i nocy są odpowiednie dla danej lokalizacji.
- 8. Kiedy czujka działa w trybie FastLearn (Szybka nauka), zaznacz polecenie Demo mode (Tryb demonstracyjny) na dole ekranu Alarm levels and delays (Poziomy i opóźnienia alarmów). Czujka przejdzie w tryb demonstracyjny (w którym szacowana jest końcowa czułość) natychmiast po zakończeniu cyklu FastLearn (Szybka nauka).

**Uwaga:** wybór Demo mode (Tryb demonstracyjny) powoduje przełączenie czujki w tryb demonstracyjny tylko podczas wykonywania cyklu FastLearn (Szybka nauka). Funkcja ta nie ma zastosowania w innych przypadkach.

- 9. Upewnij się, że cykl FastLearn (Szybka nauka) został zakończony (wskaźnik OK przestał migać). Kiedy czujka znajduje się w trybie demonstracyjnym, wykonaj wymagane testy dymu, upewniając się, że czujka reaguje odpowiednio. Poczekaj na całkowite zniknięcie dymu.
- 10.Wykonaj kolejny cykl FastLearn (Szybka nauka), tym razem BEZ przełączania czujki w tryb demonstracyjny. W tym celu umieść znacznik wyboru obok polecenia FastLearn wł. na ekranie Poziomy i opóźnienia alarmów. Wskaźnik OK na panelu przednim zacznie migać.
- 11.Czujka nie będzie generować żadnych alarmów podczas 15-minutowego okresu FastLearn (Szybka nauka). Następnie czujka będzie działać ze zmniejszoną czułością przez 24 godziny, podczas gdy urządzenie ClassiFire dostosowuje się do chronionego środowiska oraz konfiguruje ustawienia czułości w ciągu dnia i nocy.
- 12.W razie potrzeby zamknij oprogramowanie do zdalnego sterowania lub oprogramowanie SenseNET, wyłącz komputer i odłącz go od portu szeregowego czujki.

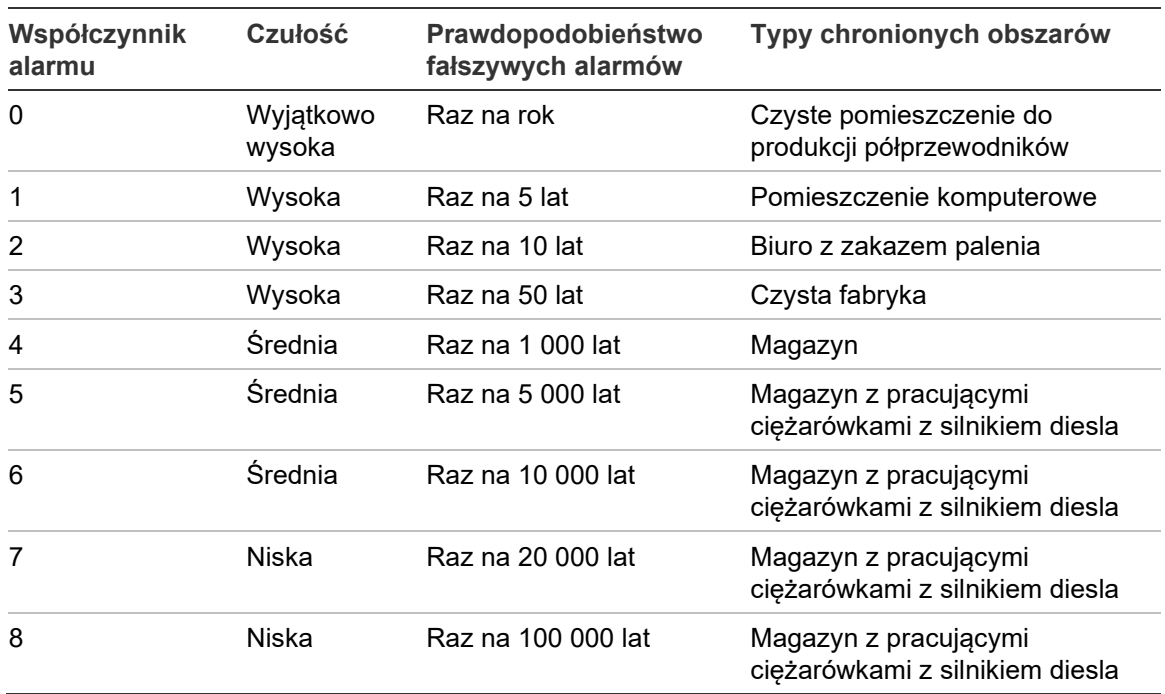

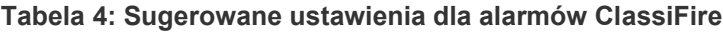

### **Przygotowanie do odbioru technicznego**

Odbiór techniczny należy wykonać po zakończeniu wszystkich prac budowlanych i usunięciu pozostałego brudu. Jeśli warunki monitorowania otoczenia zostaną zarejestrowane przed oczyszczeniem instalacji, mogą one nie odzwierciedlać rzeczywistych, normalnych warunków działania, które muszą zostać użyte jako dane referencyjne dla późniejszych procedur konserwacji i testów.

## **Okres aklimatyzacji**

Czujka będzie działać ze zmniejszoną czułością przez 24 godziny. Funkcja ClassiFire ustawi odpowiednąi czułość w ciągu dnia i nocy. Należy włączyć wszystkie urządzenia wentylacyjne, termostaty i inne układy, które mają wpływ na środowisko pracy, aby jak najwierniej zasymulować standardowe warunki robocze. Po upływie około jednego tygodnia monitorowania (w zależności od prędkości rejestrowania wykresu) należy pobrać rejestr zdarzeń czujki przy pomocy komputera za pośrednictwem kabla szeregowego podłączonego do portu RS-232.

## **Sprawdzenie czasu transportu**

Celem testu maksymalnego czasu transportu jest zmierzenie okresu, w którym czujka reaguje na dym dostający się do najbardziej oddalonego od niej punktu próbkowania. Wynik tego testu oraz maksymalny czas transportu obliczony w programie PipeCAD należy zapisać na karcie kontrolnej. Dopuszczalny jest taki zmierzony czas transportu, który jest krótszy od obliczonego.

**Aby zmierzyć maksymalny czas transportu systemu:**

- 1. Określ punkt próbkowania najbardziej oddalony od czujki.
- 2. Wprowadź dym do rury w najbardziej oddalonym punkcie próbkowania.
- 3. Zarejestruj czas reakcji czujki. Jest to rzeczywisty, maksymalny czas transportu.

### **Testowanie dymu**

Całkowity test czasowy jest pomiarem czasu od chwili inicjacji wydzielania dymu do osiągnięcia stanu Pre-alarm i Alarm. Ten test powinien być przeprowadzony co najmniej 3 razy.

Rozdział 3: Odbiór techniczny

# Rozdział 4 Rozwiązywanie problemów

**Podsumowanie**

W rozdziale tym zawarto informacje dotyczące rozwiązywania problemów z systemem czujek.

**Spis treści**

Rozwiązywanie problemów z czujką 38

# **Rozwiązywanie problemów z czujką**

Rozdział ten przedstawia możliwe kroki zaradcze w przypadku wystąpienia problemów z czujką. Jeśli problem nie został omówiony w tym rozdziale lub nie ustępuje po wykonaniu sugerowanych czynności, należy skontaktować się z działem pomocy technicznej.

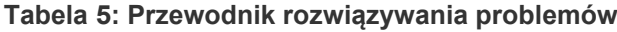

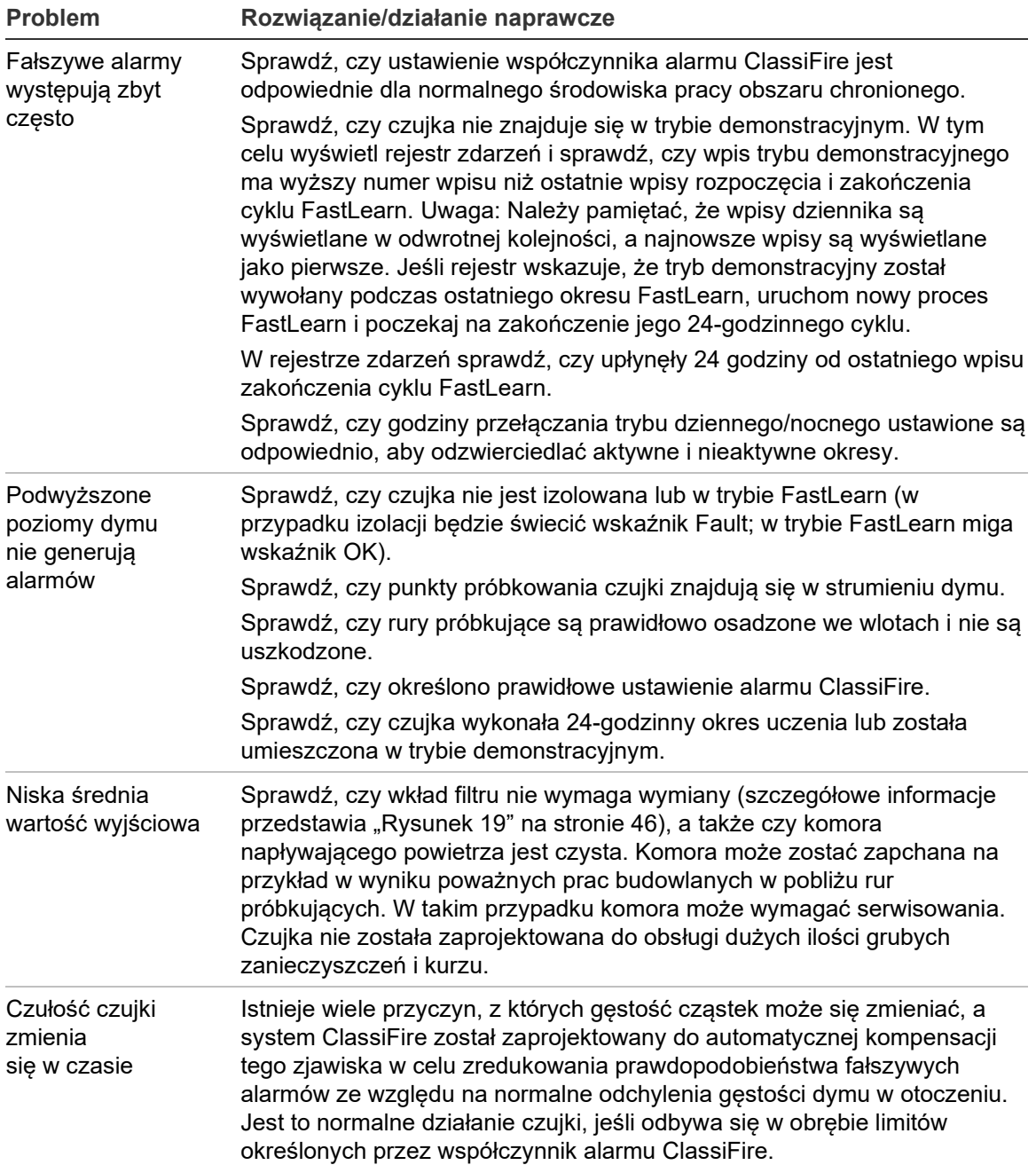

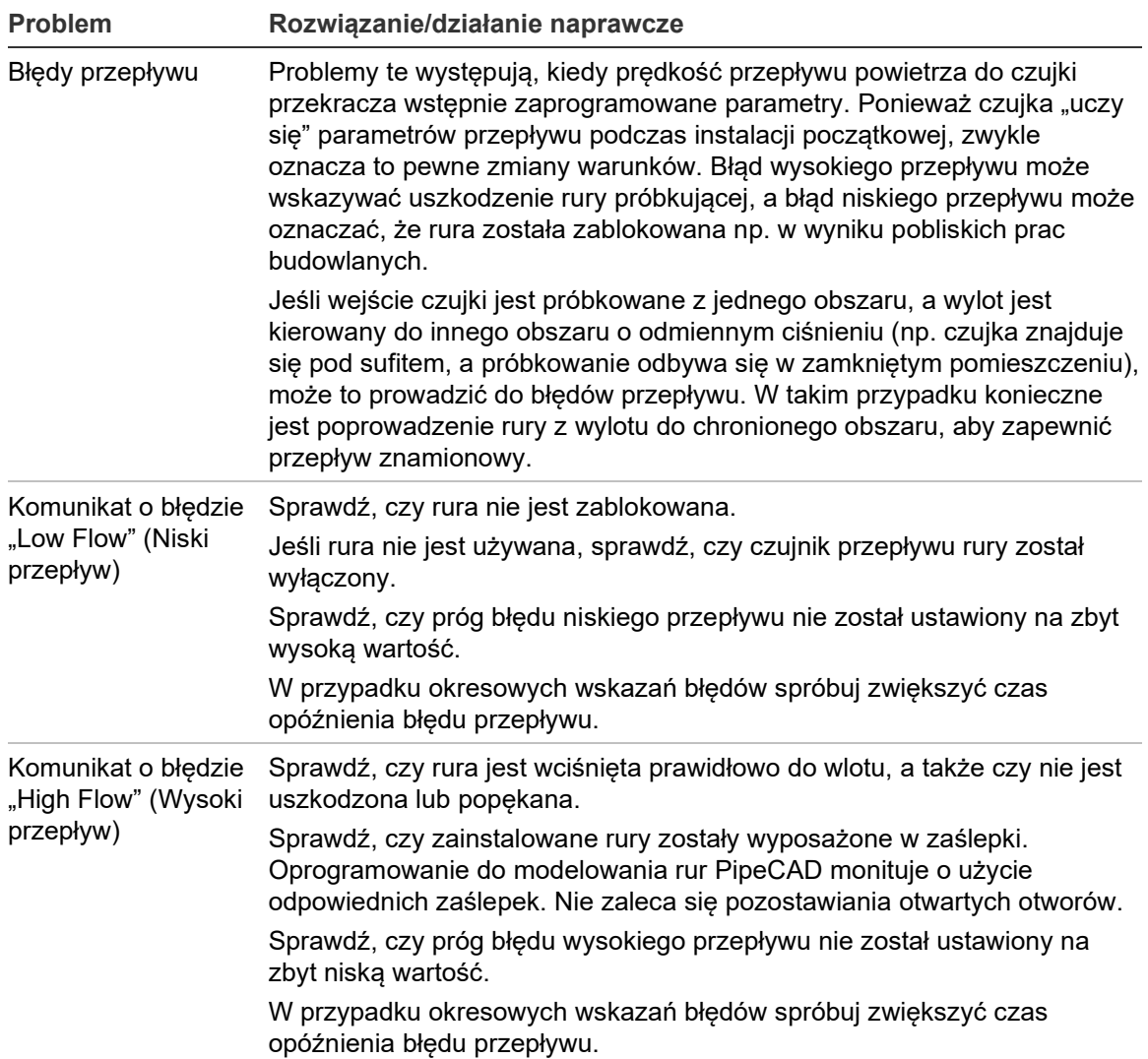

Rozdział 4: Rozwiązywanie problemów

# Rozdział 5 Konserwacja

#### **Podsumowanie**

W rozdziale tym zawarto procedury zaplanowanej i niezaplanowanej konserwacji.

**Spis treści**

Wprowadzenie 42 Zaplanowana konserwacja 42 Procedury konserwacji 43 Oględziny wzrokowe 43 Testowanie dymu 43 Test sprawdzający czas transportu 43 Test czułości czujki 44 Czyszczenie czujki 44 Wymiana wkładu filtru 45

## **Wprowadzenie**

W rozdziale tym zawarto instrukcje konserwacji dla systemu wykrywania dymu. Procedury te należy wykonywać zgodnie z ustalonym harmonogramem. W przypadku wykrycia problemów z systemem podczas rutynowej konserwacji zobacz Rozdział 4 "Rozwiązywanie problemów" na stronie 37. Nieprawidłowa konserwacja systemu może wpłynąć na działanie systemu.

# **Zaplanowana konserwacja**

Zaplanowana konserwacja systemu powinna być przeprowadzana okresowo. Odstęp czasu pomiędzy kolejnymi procedurami konserwacji nie powinien być dłuższy niż ten wynikający z przepisów. Przeglądy okresowe powinny odbywać się nie rzadziej, niż określają to lokalne przepisy. (patrz norma NFPA-72 lub inne lokalne przepisy).

Należy przestrzegać norm lokalnych i wymagań danych technicznych. Tabela 6 przedstawia typowy plan konserwacji.

#### **Notatki**

Zaleca się odłączenie lub izolowanie czujki od centrali pożarowej podczas konserwacji, aby zapobiec niezamierzonym aktywacjom alarmu.

Czujka powinna być wyłączona podczas czyszczenia wewnętrznego (należy użyć puszki ze sprężonym powietrzem lub pistoletu z suchym powietrzem).

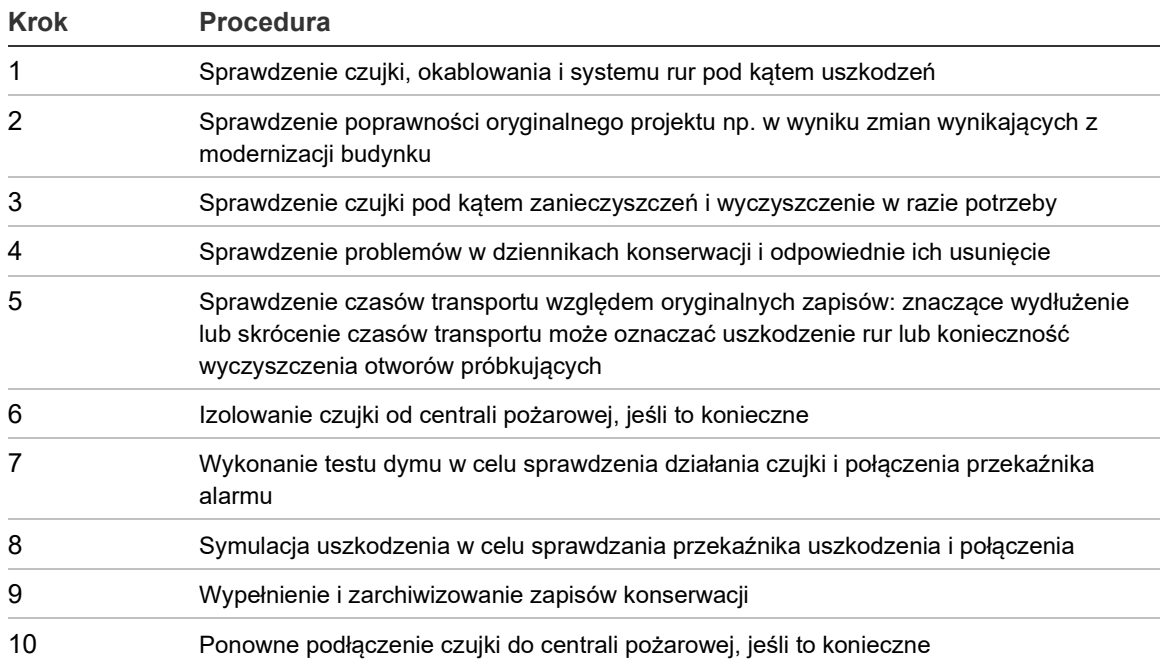

**Tabela 6: Plan konserwacji**

## **Procedury konserwacji**

Poniżej przedstawiono ogólne procedury zaplanowanej konserwacji, które należy wykonywać zgodnie z potrzebami.

### **Oględziny wzrokowe**

Oględziny wzrokowe należy wykonywać co sześć miesięcy. Ta kontrola ma na celu sprawdzenie integralności instalacji rurowej.

W trakcie oględzin wzrokowych należy przejrzeć całą instalację rurową i sprawdzić, czy nie występują nieprawidłowości, jak pęknięcia, zatkania, zagięcia itp.

### **Testowanie dymu**

Test dymu to OK/nieOK testu, przeprowadzanym w celu sprawdzenia reakcji detektora na dym. Powinien być wykonany przy odbiorze systemu i później każdego roku. Tester (zapalona bawełna lub kawałek drewna) musi być przyłożony do ostatniego otworu ssącego rury.

**Uwaga:** w przypadku pomieszczeń czystych metodę z dużą ilością dymu należy uzgodnić z dostawcą.

### **Test sprawdzający czas transportu**

Należy mierzyć maksymalny czas transportu w sieci rur i porównać go z czasem transportu zarejestrowanym podczas rozruchu. (Aby uzyskać szczegółowe informacje na temat testu, patrz rozdział "Sprawdzenie czasu transportu" na stronie 35.) Weryfikację czasu transportu należy wykonać przy rozruchu systemu, a następnie co rok.

### **Test czułości czujki**

Test czułości czujki należy wykonać w ciągu roku od instalacji, a następnie co rok.

Przykład:

- Kontrola za rok
- Kontrola za 3 lata
- Jeśli kontrole po roku i po 3 latach będą pomyślne, można kontrolować co pięć lat.

W czujce zastosowano funkcję automatycznego monitorowania, która umożliwia automatyczne kalibrowanie systemu. W ramach kontroli należy jedynie sprawdzić wzrokowo wskaźnik uszkodzenia czujki i wykonać test czułości czujki.

Jeśli funkcja automatycznego monitorowania systemu wykryje, że zakres pomiarowy głowicy detektora będzie poza normalnym zakresem, zostanie wygenerowany błąd.

**OSTRZEŻENIE:** Jeżeli wartość robocza głowicy detektora jest wyższa niż 30% przez 7 kolejnych dni, może to wskazywać, że detektor jest zanieczyszczony kurzem i wymaga serwisowania. Zbadaj wszelkie zmiany w środowisku, które mogłyby wyjaśnić wyższą wartość operacyjną. Jeśli zostanie stwierdzone, że detektor jest zanieczyszczony, należy pamiętać, że normalne działanie detektora nie może być zagwarantowane - skontaktuj się z lokalnym dostawcą, aby uzyskać więcej informacji i umówić się na serwisowanie. Należy również przedsięwziąć środki ostrożności, aby uniknąć lub ograniczyć jakiekolwiek przyszłe zanieczyszczenie.

### **Czyszczenie czujki**

Obudowę czujki należy czyścić zgodnie z potrzebami. Czujkę można czyścić przy użyciu wilgotnej (nie mokrej) szmatki. Nie należy używać rozpuszczalników, ponieważ mogą one spowodować uszkodzenie etykiety panelu przedniego.

**Uwaga:** do czyszczenia czujki nie należy używać rozpuszczalników. Użycie rozpuszczalników może spowodować uszkodzenie czujki.

### **Wymiana wkładu filtru**

Jedyną częścią, która może wymagać wymiany przez użytkownika, jest wkład filtru.\* Stan filtru można sprawdzić za pomocą testu w menu Diagnostics (Diagnostyka) w oprogramowaniu do zdalnego sterowania lub oprogramowaniu SenseNET. Test przedstawia procentowy odczyt wydajności filtru. Kiedy poziom spadnie do 80%, czujka zasygnalizuje błąd Separator Renew (Wymiana filtru) i konieczna będzie wymiana wkładu filtru.

Więcej informacji zawiera *Instrukcja obsługi oprogramowania do zdalnego sterowania* lub *Instrukcja obsługi oprogramowania SenseNET*.

\*Zaleca się wymianę filtru nie rzadziej niż raz na 3 lata. Po wymianie filtru należy przełączyć czujkę w tryb FastLearn w celu zresetowania odczytu stanu filtru.

Ponieważ kurz zawarty w filtrze może narażać konserwatorów na niepotrzebne zagrożenia zgodnie z definicją COSHH (*Control of Substances Hazardous to Health*), zaleca się, aby podczas wymiany filtrów zakładać odpowiednie maski i ubranie ochronne.

**Uwaga:** zużyte wkłady nie nadają się do ponownego użytku i należy je zutylizować.

**Aby wymienić wkład:**

- 1. Odkręć sześć śrub mocujących pokrywę przednią urządzenia.
- 2. Po zdjęciu pokrywy przedniej chwyć mocno filtr i wyciągnij go (bezpośrednio w swoją stronę).
- 3. Zutylizuj odpowiednio zużyty wkład.
- 4. Włóż zamienny wkład filtru tak, aby orientacja strzałki "Direction of flow" (Kierunek przepływu) na wkładzie odpowiadała strzałce na etykiecie "Direction of flow" (Kierunek przepływu) obok gniazda filtru.
- 5. Wsuń wkład do końca.
- 6. Załóż pokrywę czujki i przykręć wszystkie sześć śrub mocujących, a następnie zainicjuj nową procedurę FastLearn (Szybka nauka).

#### **Rysunek 19: Lokalizacja wkładu filtru**

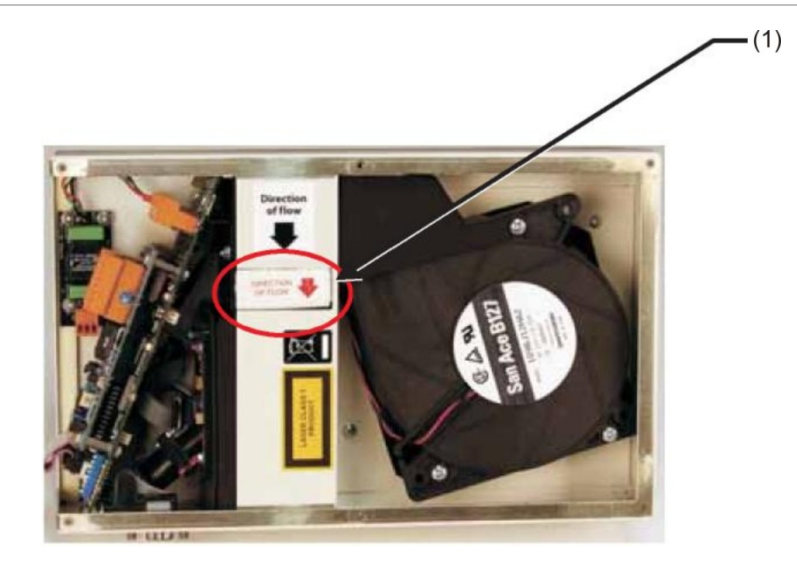

(1) Wkład filtru

# Słownik pojęć

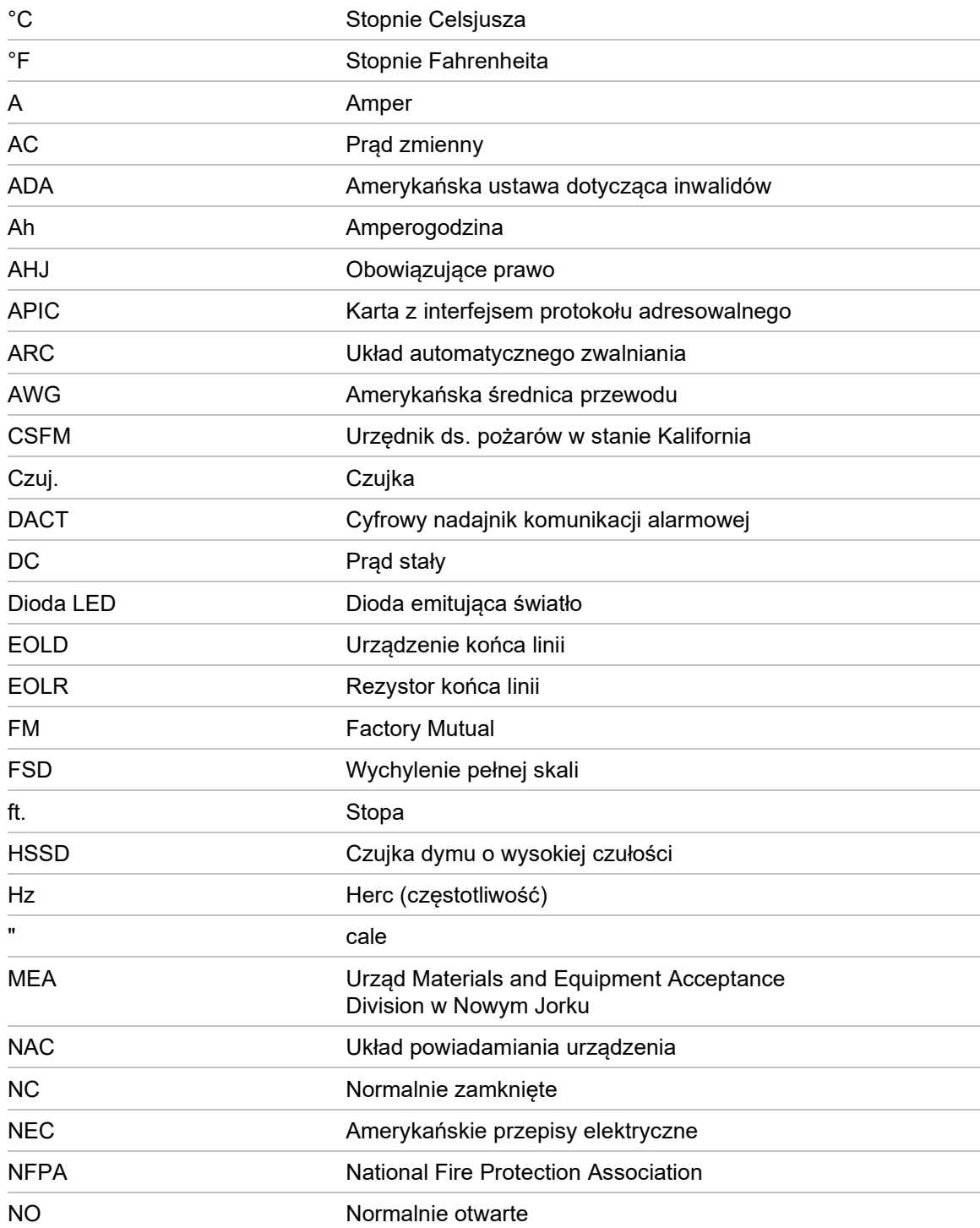

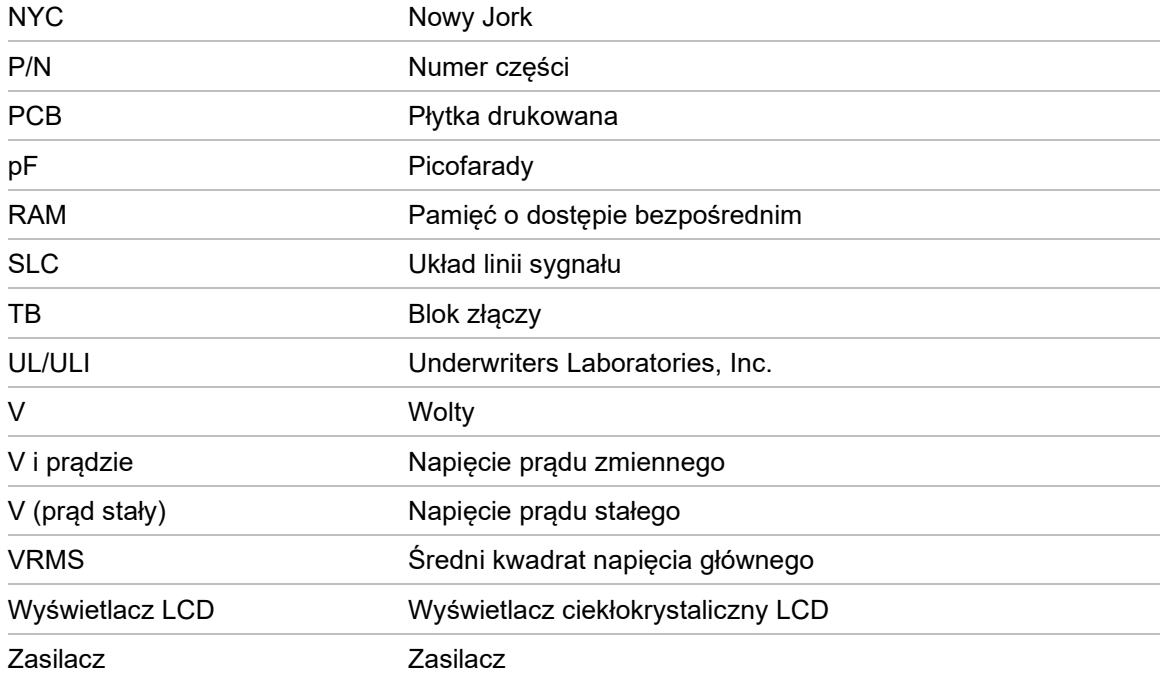

# Indeks

#### **A**

Adresowanie Tabela adresów, 23 Ustawianie adresu czujki, 22

#### **B**

Bloki złączy, 6

#### **C**

Centrale przeciwpożarowe Połączenia, 20

#### **D**

Dane techniczne, 3

#### **E**

Elementy czujki, 5

#### **K**

Komunikaty dodatkowe, 5 Konserwacja Czyszczenie czujki, 44 Wymiana wkładu filtru, 45 Konserwator, 43

#### **M**

Montaż, 9

Elektryczny, 16 Mechaniczny, 16

#### **O**

Odbiór techniczny, 32 Okres aklimatyzacji, 34 Oprogramowanie dostępne oprogramowanie, 2

#### **P**

połączenia sygnałowe, 18 Połączenia zasilacza, 17 Programowalne funkcje, 28 Projekt systemu, 11 Przekaźniki, 20

#### **R**

Rejestr zdarzeń, 30

#### **S**

SenseNET Podłączanie, 25 Sprawdzenie czasu transportu, 35 Stacja dokująca, 10

#### **Z**

Zastosowanie, 10